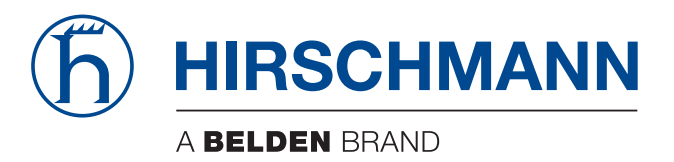

# **Anwender-Handbuch**

**Installation Gemanagter IP65/67-Switch OCTOPUS OS20 / OS24**

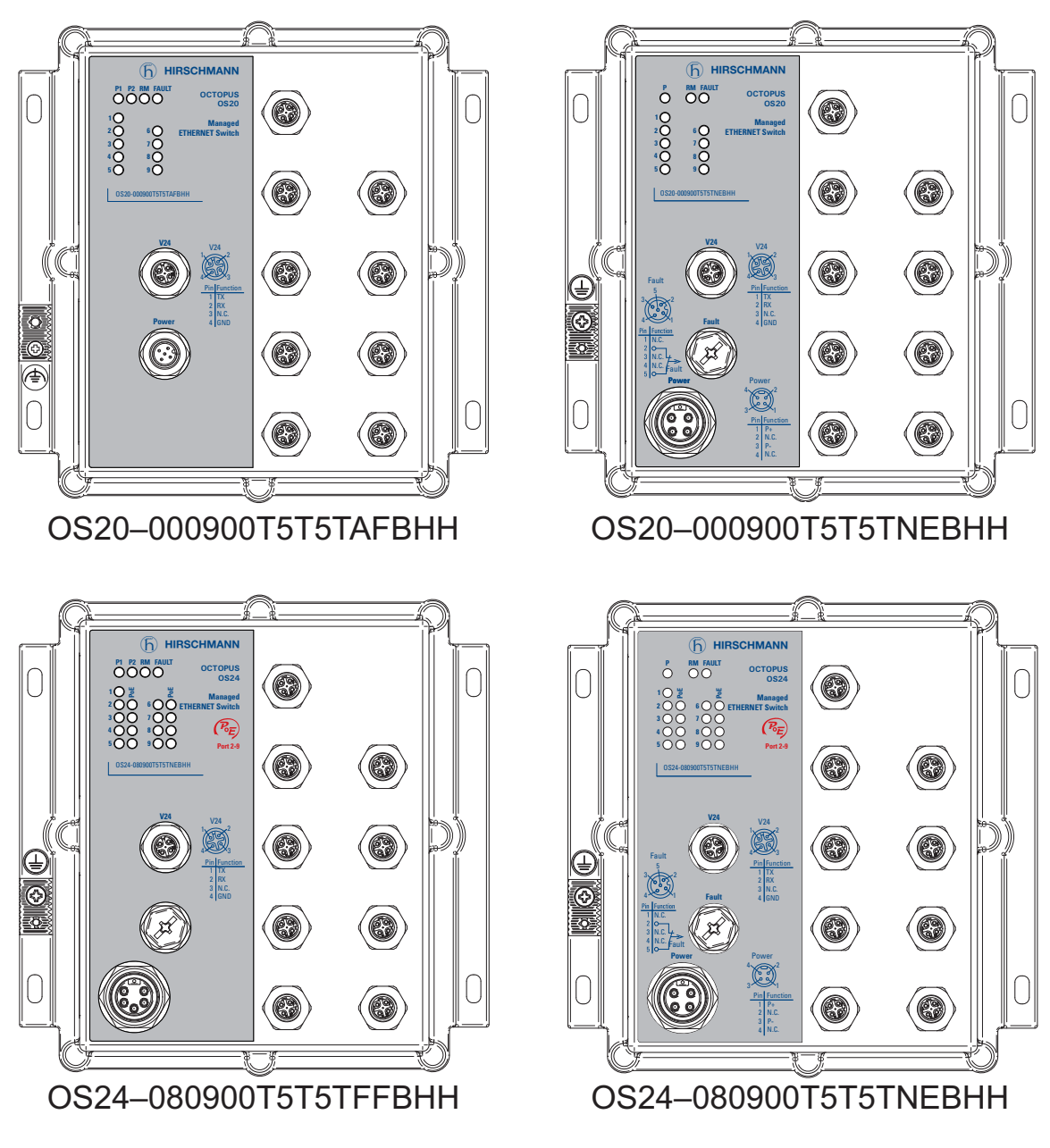

Installation OCTOPUS OS20/OS24 Managed Release 10 08/2017

Die Nennung von geschützten Warenzeichen in diesem Handbuch berechtigt auch ohne besondere Kennzeichnung nicht zu der Annahme, dass solche Namen im Sinne der Warenzeichenund Markenschutz-Gesetzgebung als frei zu betrachten wären und daher von jedermann benutzt werden dürften.

#### © 2017 Hirschmann Automation and Control GmbH

Handbücher sowie Software sind urheberrechtlich geschützt. Alle Rechte bleiben vorbehalten. Das Kopieren, Vervielfältigen, Übersetzen, Umsetzen in irgendein elektronisches Medium oder maschinell lesbare Form im Ganzen oder in Teilen ist nicht gestattet. Eine Ausnahme gilt für die Anfertigungen einer Sicherungskopie der Software für den eigenen Gebrauch zu Sicherungszwecken.

Die beschriebenen Leistungsmerkmale sind nur dann verbindlich, wenn sie bei Vertragsschluss ausdrücklich vereinbart wurden. Diese Druckschrift wurde von Hirschmann Automation and Control GmbH nach bestem Wissen erstellt. Hirschmann behält sich das Recht vor, den Inhalt dieser Druckschrift ohne Ankündigung zu ändern. Hirschmann gibt keine Garantie oder Gewährleistung hinsichtlich der Richtigkeit oder Genauigkeit der Angaben in dieser Druckschrift.

Hirschmann haftet in keinem Fall für irgendwelche Schäden, die in irgendeinem Zusammenhang mit der Nutzung der Netzkomponenten oder ihrer Betriebssoftware entstehen. Im Übrigen verweisen wir auf die im Lizenzvertrag genannten Nutzungsbedingungen.

Die jeweils neueste Version dieses Handbuches finden Sie im Internet auf den Hirschmann-Produktseiten (www.hirschmann.com).

Hirschmann Automation and Control GmbH Stuttgarter Str. 45-51 72654 Neckartenzlingen **Deutschland** 

# Inhalt

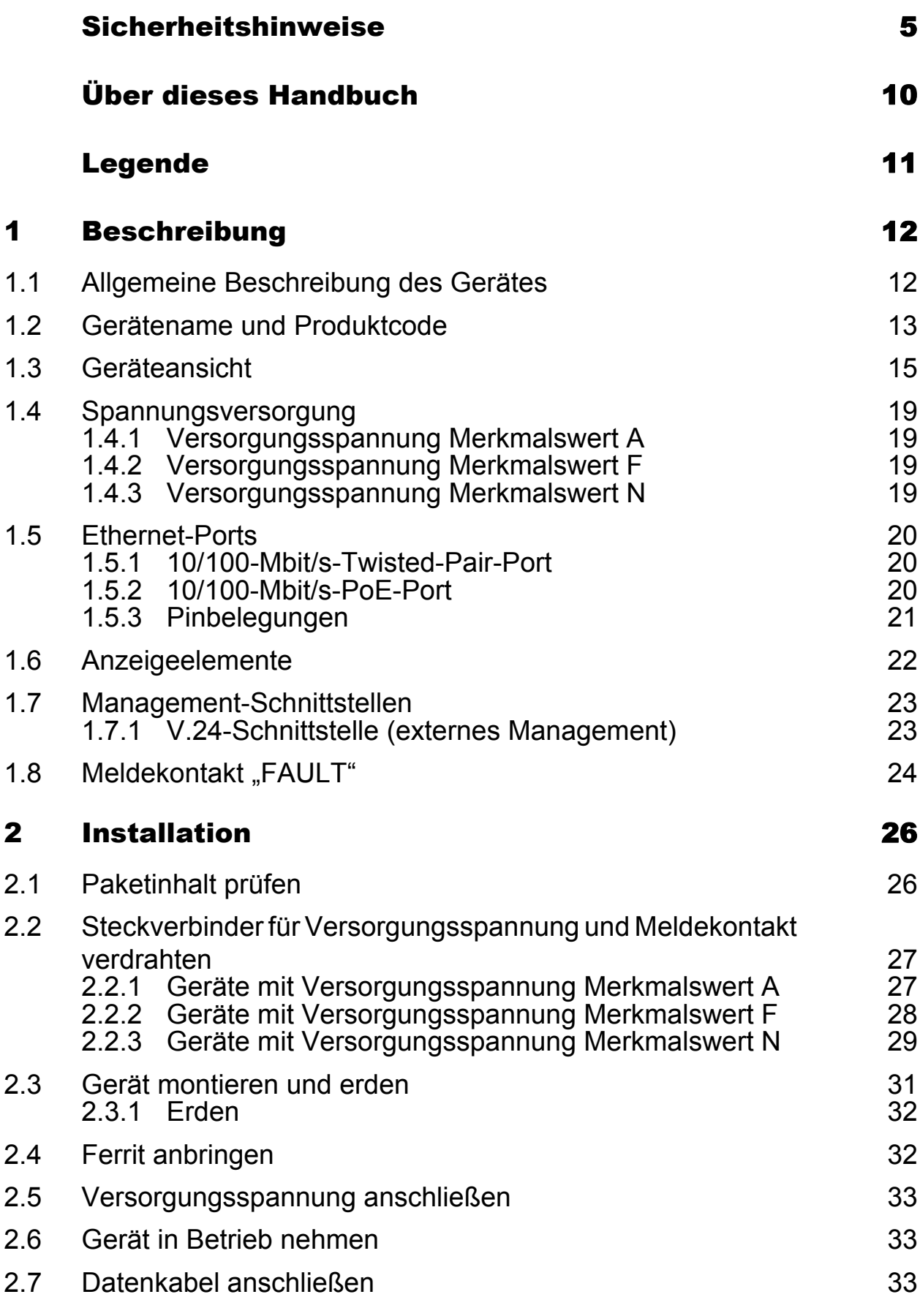

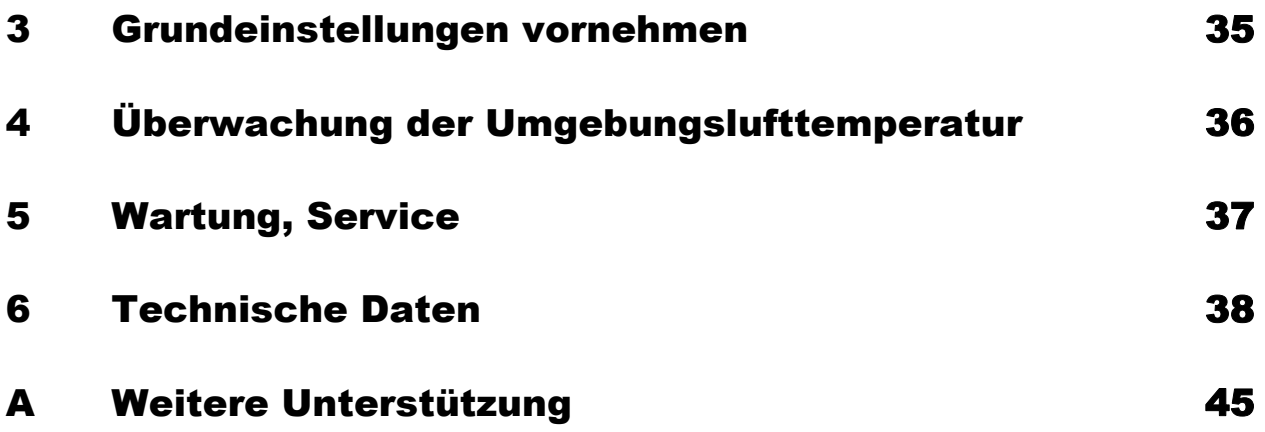

# <span id="page-4-0"></span>Sicherheitshinweise

# WARNUNG

### **UNKONTROLLIERTE MASCHINENBEWEGUNGEN**

Um unkontrollierte Maschinenbewegungen aufgrund von Datenverlust zu vermeiden, konfigurieren Sie alle Geräte zur Datenübertragung individuell. Nehmen Sie eine Maschine, die mittels Datenübertragung gesteuert wird, erst in Betrieb, wenn Sie alle Geräte zur Datenübertragung vollständig konfiguriert haben.

**Das Nicht-Beachten dieser Anweisung kann zu Tod, schwerer Körperverletzung oder Materialschäden führen.**

#### ■ Allgemeine Sicherheitsvorschriften

Sie betreiben dieses Gerät mit Elektrizität. Der unsachgemäße Gebrauch dieses Gerätes birgt das Risiko von Personen- oder Sachschaden. Der einwandfreie und sichere Betrieb dieses Gerätes setzt sachgemäßen Transport, fachgerechte Lagerung und Montage sowie sorgfältige Bedienung und Instandhaltung voraus.

- □ Lesen Sie vor dem Anschließen jedweder Kabel diese Dokumentation, die Sicherheitshinweise und Warnungen.
- $\Box$  Nehmen Sie ausschließlich unbeschädigte Teile in Betrieb.
- Das Gerät beinhaltet keine Servicebauteile. Bei Funktionsstörungen oder Beschädigungen schalten Sie die Versorgungsspannung ab und senden das Gerät zur Überprüfung an Hirschmann.

#### Bestimmungsgemäßer Gebrauch

- Verwenden Sie das Produkt ausschließlich für die Anwendungsfälle, welche die Hirschmann-Produktinformationen einschließlich dieses Handbuches beschreiben.
- $\Box$  Betreiben Sie das Produkt ausschließlich innerhalb der technischen Spezifikationen.

Siehe ["Technische Daten" auf Seite 38](#page-37-0).

 Verbinden Sie das Produkt ausschließlich mit Komponenten, die den Anforderungen des jeweiligen Anwendungsfalles genügen.

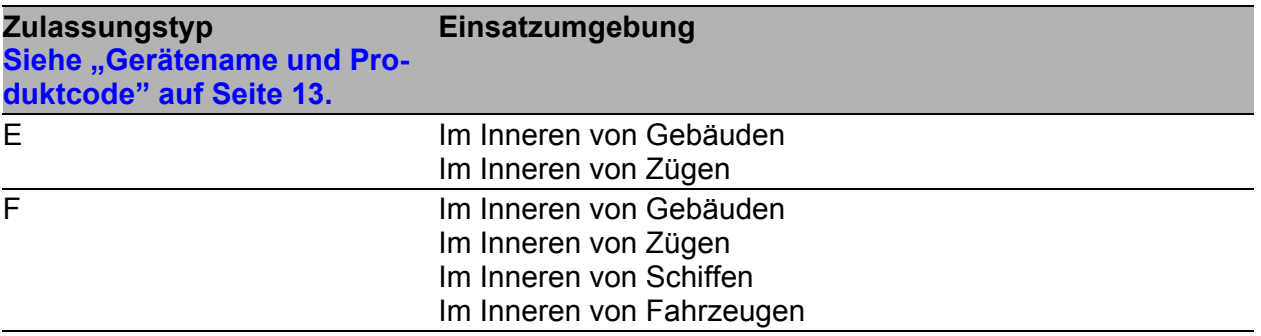

*Tab. 1: Einsatzumgebung*

### Gerätegehäuse

Das Öffnen des Gehäuses bleibt ausschließlich den vom Hersteller autorisierten Technikern vorbehalten.

 $\Box$  Stecken Sie niemals spitze Gegenstände (schmale Schraubendreher, Drähte oder Ähnliches) in das Innere des Gerätes oder in die Anschlussklemmen für elektrische Leiter. Berühren Sie die Anschlussklemmen nicht.

 $\Box$  Bei Umgebungslufttemperaturen > 60 °C: Heiße Oberflächen auf dem Gerätegehäuse sind möglich. Vermeiden Sie, das Gerät während des Betriebs zu berühren.

### Anforderungen an die Qualifikation des Personals

 $\Box$  Setzen Sie ausschließlich qualifiziertes Personal für Arbeiten am Gerät ein.

Qualifiziertes Personal zeichnet sich durch folgende Punkte aus:

- Das qualifizierte Personal hat eine angemessene Ausbildung. Die Ausbildung sowie die praktischen Kenntnisse und Erfahrungen bilden seine Qualifikation. Diese ist die Voraussetzung, um Stromkreise, Geräte und Systeme gemäß den aktuellen Standards der Sicherheitstechnik anzuschließen, zu erden und zu kennzeichnen.
- Das qualifizierte Personal ist sich der Gefahren bewusst, die bei seiner Arbeit bestehen.
- Das qualifizierte Personal kennt angemessene Maßnahmen gegen diese Gefahren, um das Risiko für sich und andere Personen zu verringern.
- **Das qualifizierte Personal bildet sich regelmäßig weiter.**

### ■ Nationale und internationale Sicherheitsvorschriften

 $\Box$  Achten Sie auf die Übereinstimmung der elektrischen Installation mit lokalen oder nationalen Sicherheitsvorschriften.

#### **Erden**

Die Erdung erfolgt über die separate Erdungsschraube, die sich links unten in der Frontblende befindet.

- Verwenden Sie für den Erdungsleiter einen Leiterquerschnitt, der nicht kleiner ist als der Querschnitt des Versorgungsspannungsanschlusses, mindestens jedoch von 0,75 mm² (AWG18).
- Erden Sie das Gerät, bevor Sie weitere Kabel anschließen.
- $\Box$  Trennen Sie die Erdung von allen Kabeln zuletzt.

#### ■ Schirmungsmasse

Der Gesamtschirm eines angeschlossenen, geschirmten Twisted-Pair-Kabels ist elektrisch leitend mit dem Erdanschluss am Metallgehäuse verbunden.

 Achten Sie beim Anschließen eines Kabelsegmentes mit kontaktiertem Schirmungsgeflecht auf mögliche Erdschleifen.

#### Versorgungsspannung

Die Versorgungsspannung ist galvanisch vom Gehäuse getrennt.

- $\Box$  Nehmen Sie ausschließlich unbeschädigte Teile in Betrieb.
- $\Box$  Relevant für Nordamerika:
	- Verwenden Sie ausschließlich Kupferdraht/Leiter der Klasse 1, 75 °C.
- Schließen Sie an die Meldekontakte ausschließlich SELV-Stromkreise mit den Spannungsbeschränkungen gemäß IEC/EN 60950-1 an.
- Gilt für Geräte mit Versorgungsspannung Merkmalswert F: Schließen Sie an die Versorgungsspannung ausschließlich SELV-Stromkreise mit den Spannungsbeschränkungen gemäß IEC/EN 60950-1 an.
- □ Gilt für Geräte mit Versorgungsspannung Merkmalswert A: Stellen Sie sicher, dass das extern vorgeschaltete Netzteil eine der folgenden Bedingungen erfüllt:
	- NEC Class 2
	- **Limited Power Source nach EN 60950-1**

### **Einsatzbedingungen**

Betreiben Sie das Gerät ausschließlich bei der angegebenen Umgebungslufttemperatur (Temperatur der umgebenden Luft im Abstand von 5 cm zum Gerät) und bei der angegebenen relativen Luftfeuchtigkeit.

- Wählen Sie den Montageort so, dass die in den Technischen Daten angegebenen klimatischen Grenzwerte eingehalten werden. Achten Sie darauf, dass dem Gerät durch die Umgebung keine Wärme zugeführt wird.
- Verwenden Sie das Gerät in einer Umgebung, die maximal den Verschmutzungsgrad aufweist, den Sie in den technischen Daten finden.

### Relevant für den Einsatz in Nordamerika

Verwenden Sie dieses Gerät ausschließlich in Class 2 Circuits.

#### Relevant für den Einsatz unter der technischen Norm UL 60950-1 entsprechenden Bedingungen

**Anmerkung:** Die folgenden Informationen gelten ausschließlich für Geräte-Varianten mit UL 60950-1-Zulassung und Schutzleiteranschluss.

Schutzleiteranschluss Crimpverbindung:

Verwenden Sie für den Erdungsleiter einen Leiterquerschnitt, der nicht kleiner ist als der Querschnitt des Versorgungsspannungsanschlusses, mindestens jedoch von 0,75 mm² (AWG18).

Verwenden Sie ein professionelles Crimpwerkzeug, das für die Leitergröße geeignet ist. Folgen Sie den Anweisungen für das Crimpwerkzeug. Die Auszugskraft der Crimpverbindung beträgt mindestens 135 N entsprechend der technischen Norm IEC 60352-2.

### E-Kennzeichnung

Entsprechend gekennzeichnete Geräte stimmen mit den Vorschriften der folgenden Europäischen Richtlinie(n) überein:

Regelung Nr. 10 der Wirtschaftskommission der Vereinten Nationen für Europa (UN/ECE): **Geräte mit Zertifizierung sind mit dem E-Typengenehmigungskennzeichen versehen.**

(Relevant für Geräte mit Zulassungstyp F)

#### ■ CE-Kennzeichnung

Entsprechend gekennzeichnete Geräte stimmen mit den Vorschriften der folgenden Europäischen Richtlinie(n) überein:

#### 2011/65/EU (RoHS)

Richtlinie des Europäischen Parlamentes und des Rates zur Beschränkung der Verwendung bestimmter gefährlicher Stoffe in Elektro- und Elektronikgeräten.

#### 2014/35/EU

Richtlinie des Europäischen Parlaments und des Rates zur Harmonisierung der Rechtsvorschriften der Mitgliedstaaten über die Bereitstellung elektrischer Betriebsmittel zur Verwendung innerhalb bestimmter Spannungsgrenzen auf dem Markt.

#### 2014/30/EU (EMV)

Richtlinie des Europäischen Parlaments und des Rates zur Harmonisierung der Rechtsvorschriften der Mitgliedstaaten über die elektromagnetische Verträglichkeit.

Die EU-Konformitätserklärung wird gemäß den oben genannten EU-Richtlinie(n) für die zuständigen Behörden zur Verfügung gehalten bei:

Hirschmann Automation and Control GmbH Stuttgarter Str. 45-51 72654 Neckartenzlingen **Deutschland** 

Das Gerät ist einsetzbar im Industriebereich.

- Störfestigkeit: EN 61000-6-2
- Störaussendung: EN 55032

**Warnung!** Dies ist eine Einrichtung der Klasse A. Diese Einrichtung kann im Wohnbereich Funkstörungen verursachen; in diesem Fall kann vom Betreiber verlangt werden, angemessene Maßnahmen durchzuführen.

**Anmerkung:** Voraussetzung für die Einhaltung der EMV-Grenzwerte ist die strikte Einhaltung der in dieser Beschreibung und Betriebsanleitung angegebenen Aufbaurichtlinien.

## **FCC-Hinweis**

Dieses Gerät entspricht Teil 15 der FCC-Vorschriften. Das Funktionieren ist abhängig von den zwei folgenden Bedingungen: (1) dieses Gerät darf keine schädlichen Störungen verursachen; (2) dieses Gerät muss jede empfangene Störung akzeptieren, einschließlich der Störungen, die unerwünschtes Funktionieren bewirken könnten.

Es wurde nach entsprechender Prüfung festgestellt, dass dieses Gerät den Anforderungen an ein Digitalgerät der Klasse A gemäß Teil 15 der FCC-Vorschriften entspricht.

Diese Anforderungen sind darauf ausgelegt, einen angemessenen Schutz gegen Funkstörungen zu bieten, wenn das Gerät im gewerblichen Bereich eingesetzt wird. Das Gerät erzeugt und verwendet Hochfrequenzen und kann diese auch ausstrahlen. Wenn es nicht entsprechend dieser Betriebsanleitung installiert und benutzt wird, kann es Störungen des Funkverkehrs verursachen. Der Betrieb dieses Gerätes in einem Wohnbereich kann ebenfalls Funkstörungen verursachen; der Benutzer ist in diesem Fall verpflichtet, Funkstörungen auf seine Kosten zu beseitigen.

#### **Recycling-Hinweis**

Dieses Gerät ist nach seiner Verwendung entsprechend den aktuellen Entsorgungsvorschriften Ihres Landkreises, Landes und Staates als Elektronikschrott einer geordneten Entsorgung zuzuführen.

# <span id="page-9-0"></span>Über dieses Handbuch

Das Dokument "Anwender-Handbuch Installation" enthält eine Gerätebeschreibung, Sicherheitshinweise, Anzeigebeschreibung und weitere Informationen, die Sie zur Installation des Gerätes benötigen, bevor Sie mit der Konfiguration des Gerätes beginnen.

Die Dokumentation zu Ihrem Gerät besteht aus folgenden Dokumenten:

- **Allgemeine Sicherheitshinweise**
- Anwender-Handbuch Installation
- **Anwender-Handbuch Grundkonfiguration**
- Anwender-Handbuch Redundanzkonfiguration
- Referenz-Handbuch Grafische Benutzeroberfläche
- Referenz-Handbuch Command Line Interface

[Sie finden diese Handbücher als PDF-Dateien zum Download im Internet auf](http://www.hirschmann.com)  [den Hirschmann-Produktseiten \(](http://www.hirschmann.com)www.hirschmann.com).

Die Netzmanagement-Software Industrial HiVision bietet Ihnen weitere Möglichkeiten zur komfortablen Konfiguration und Überwachung:

- **ActiveX-Control für SCADA-Integration**
- Autotopologie-Erkennung
- **Browser-Interface**
- ▶ Client/Server-Struktur
- $\blacktriangleright$  Ereignisbehandlung
- $\blacktriangleright$  Ereignislogbuch
- Gleichzeitige Konfiguration mehrerer Geräte
- Grafische Benutzeroberfläche mit Netz-Layout
- SNMP/OPC-Gateway

# <span id="page-10-0"></span>Legende

Die in diesem Handbuch verwendeten Symbole haben folgende Bedeutungen:

**Aufzählung** 

□ Arbeitsschritt

**Zwischenüberschrift** 

# <span id="page-11-0"></span>1 Beschreibung

# <span id="page-11-1"></span>1.1 Allgemeine Beschreibung des Gerätes

Die OCTOPUS OS20/OS24 Managed-Geräte sind konzipiert für die speziellen Anforderungen der industriellen Automatisierung. Sie erfüllen die relevanten Industriestandards, bieten eine sehr hohe Betriebssicherheit auch unter extremen Bedingungen, langjährige Verfügbarkeit und Flexibilität.

Die Geräte ermöglichen den Aufbau von geswitchten Industrial-Ethernet-Netzen nach der Norm IEEE 802.3. Die Geräte arbeiten ohne Lüfter.

Die 9 Twisted-Pair-Ports sind als M12-Buchsen ausgeführt.

Die Twisted-Pair-Ports unterstützen:

- **Autocrossing**
- **Autonegotiation**
- **Autopolarity**

Montieren Sie das Gerät auf einer ebenen Fläche mit vier M5-Schrauben.

Sie verfügen über komfortable Möglichkeiten für das Geräte-Management. Administrieren Sie Ihre Geräte über:

- **Exercise Shareh** Web-Browser
- ▶ eine Netzmanagement-Software (z. B. Industrial HiVision)
- ▶ eine V.24-Schnittstelle (lokal am Gerät)

Das Redundanzkonzept ermöglicht eine schnelle Rekonfiguration des Netzes.

Die Geräte bieten Ihnen einen großen Funktionsumfang, über den Sie die [Handbücher zu der Betriebssoftware informieren. Sie finden diese Handbü](http://www.hirschmann.com)cher als PDF-Dateien zum Download im Internet auf den Hirschmann-Pro[duktseiten \(w](http://www.hirschmann.com)ww.hirschmann.com).

Die Hirschmann-Netzkomponenten helfen Ihnen, eine durchgängige Kommunikation über alle Ebenen des Unternehmens hinweg zu führen.

Verbinden Sie Ihre Geräte mit:

- den Geräten der OCTOPUS-Familie
- den Geräten der Open Rail-Familie
- den Geräten der MICE-Familie
- den Backbone-Geräten der MACH-Familie
- dem drahtlosen Übertragungssystem BAT
- ▶ dem Sicherheitssystem EAGLE
- den Produkten für den Kontrollraum LION / MACH 100 Familie

# <span id="page-12-0"></span>1.2 Gerätename und Produktcode

Der Gerätename entspricht dem Produktcode. Der Produktcode setzt sich zusammen aus Merkmalen mit festgelegten Positionen. Die Merkmalswerte stehen für bestimmte Produkteigenschaften.

Sie haben zahlreiche Möglichkeiten, die Merkmale des Gerätes zu kombinieren. Die möglichen Kombinationen können Sie mit dem Konfigurator ermitteln, der Ihnen im Belden E-Catalog (www.e-catalog.beldensolutions.com) auf der Webseite des Gerätes zur Verfügung steht.

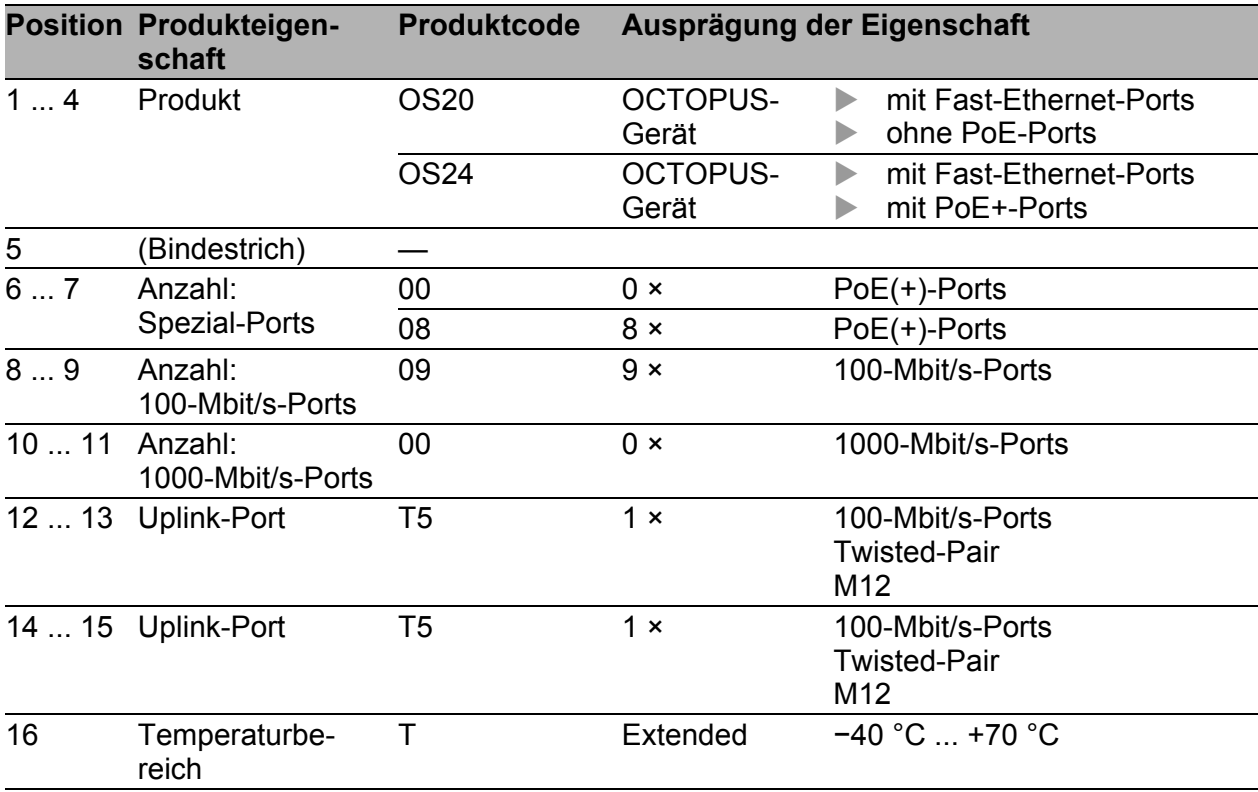

*Tab. 2: Gerätename und Produktcode*

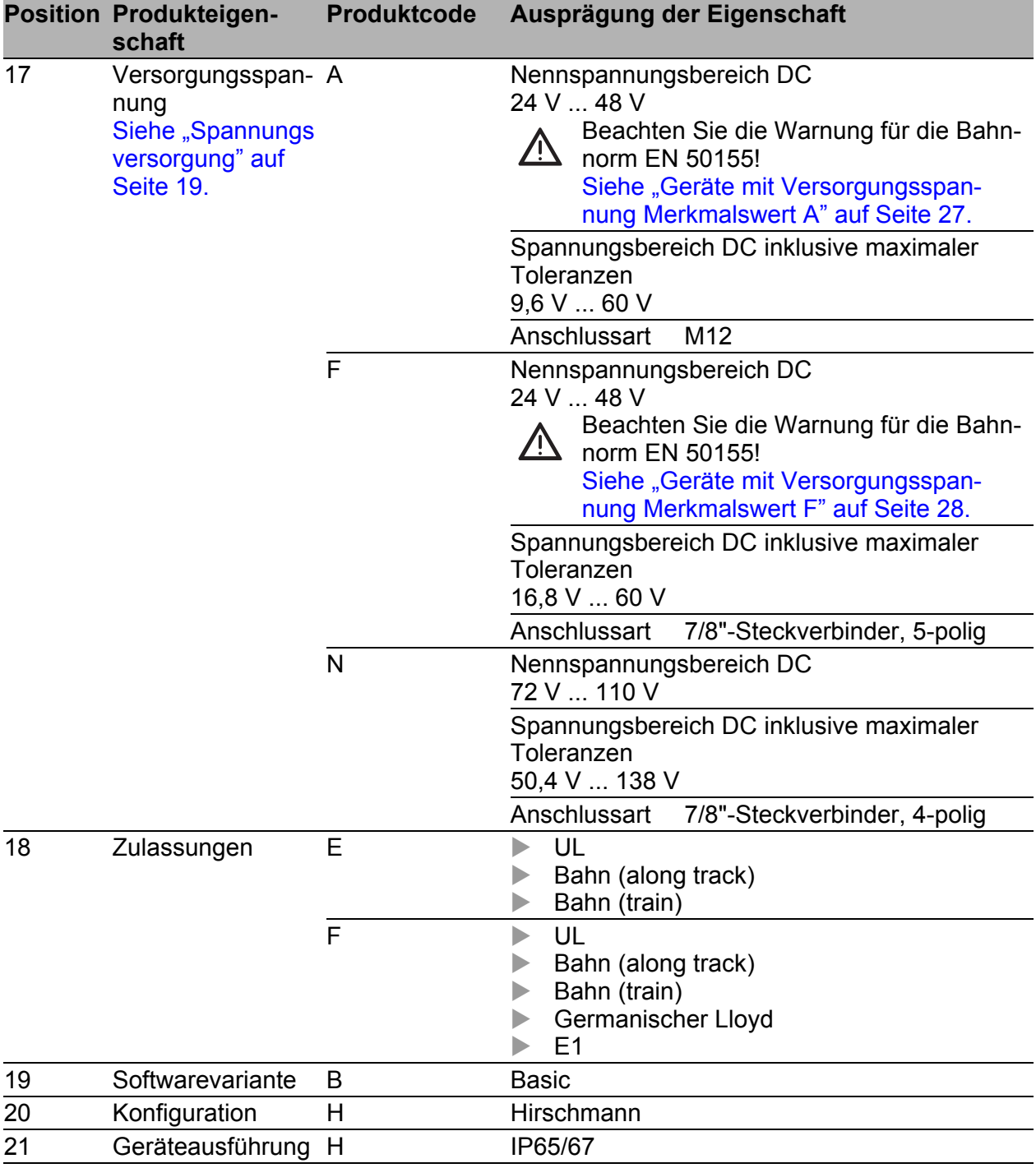

*Tab. 2: Gerätename und Produktcode*

Die folgende Tabelle informiert Sie über die möglichen Gerätevarianten.

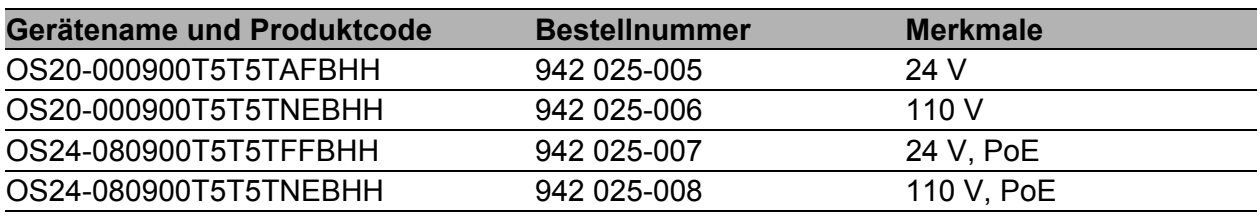

# <span id="page-14-0"></span>1.3 Geräteansicht

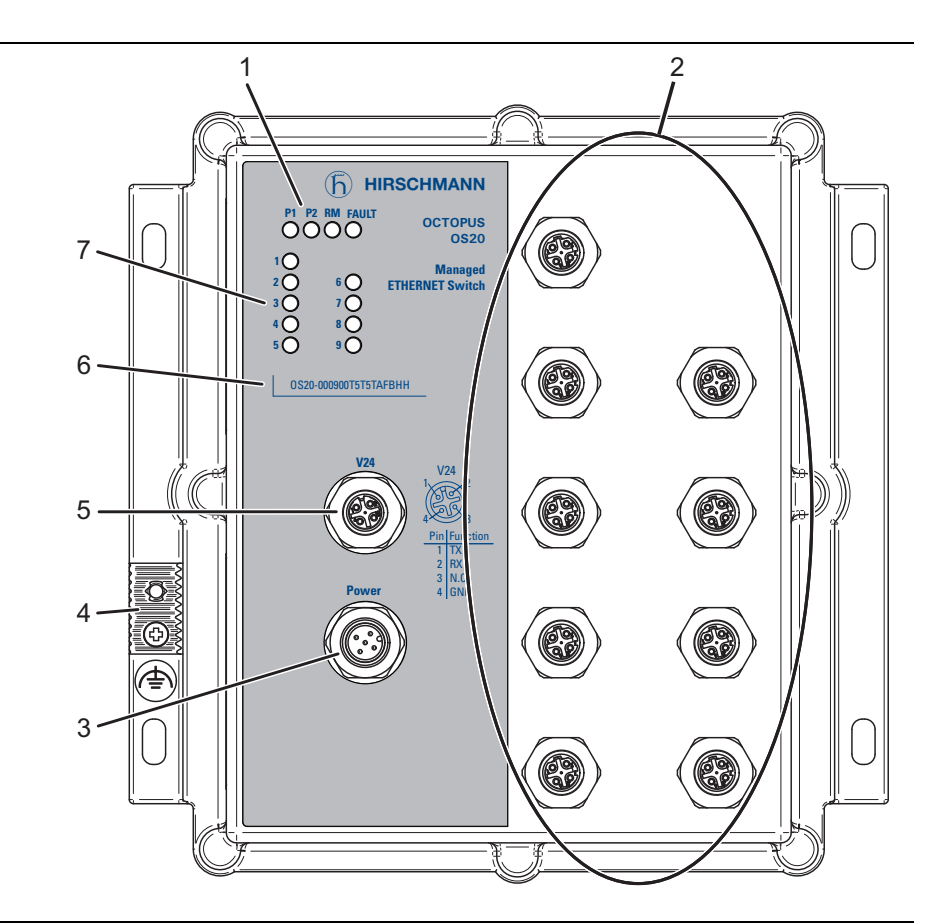

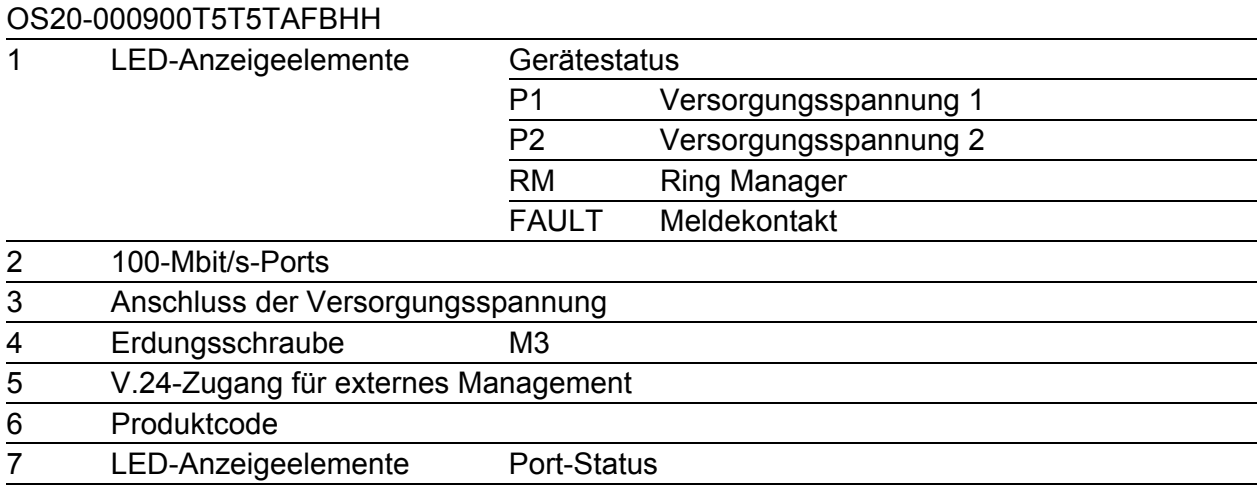

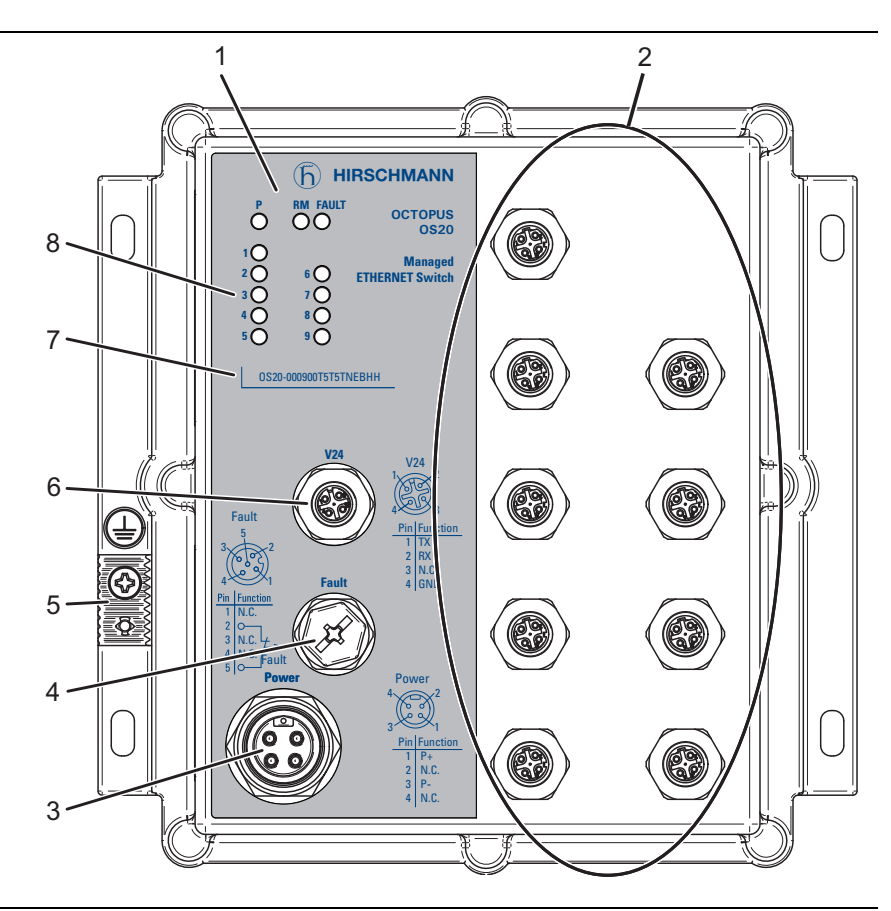

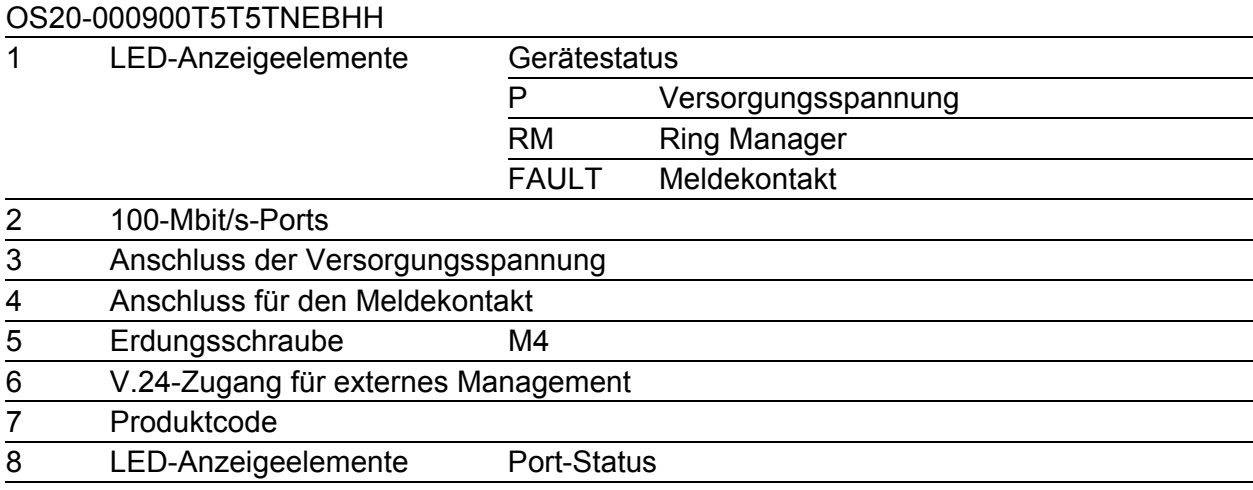

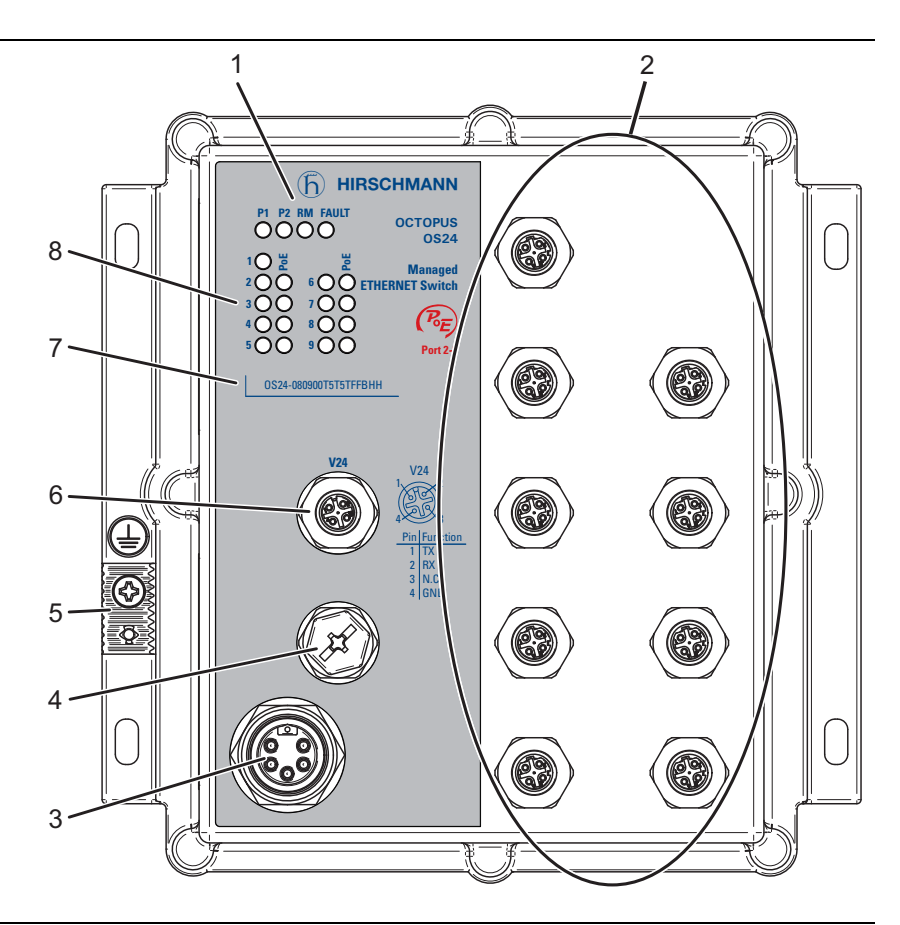

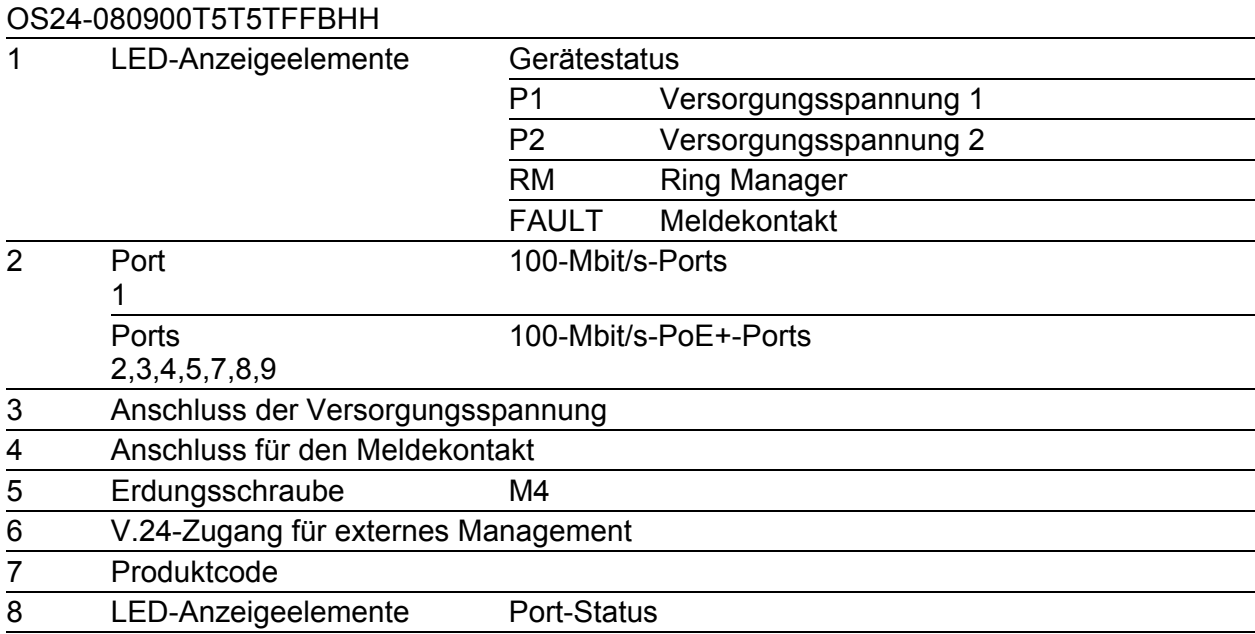

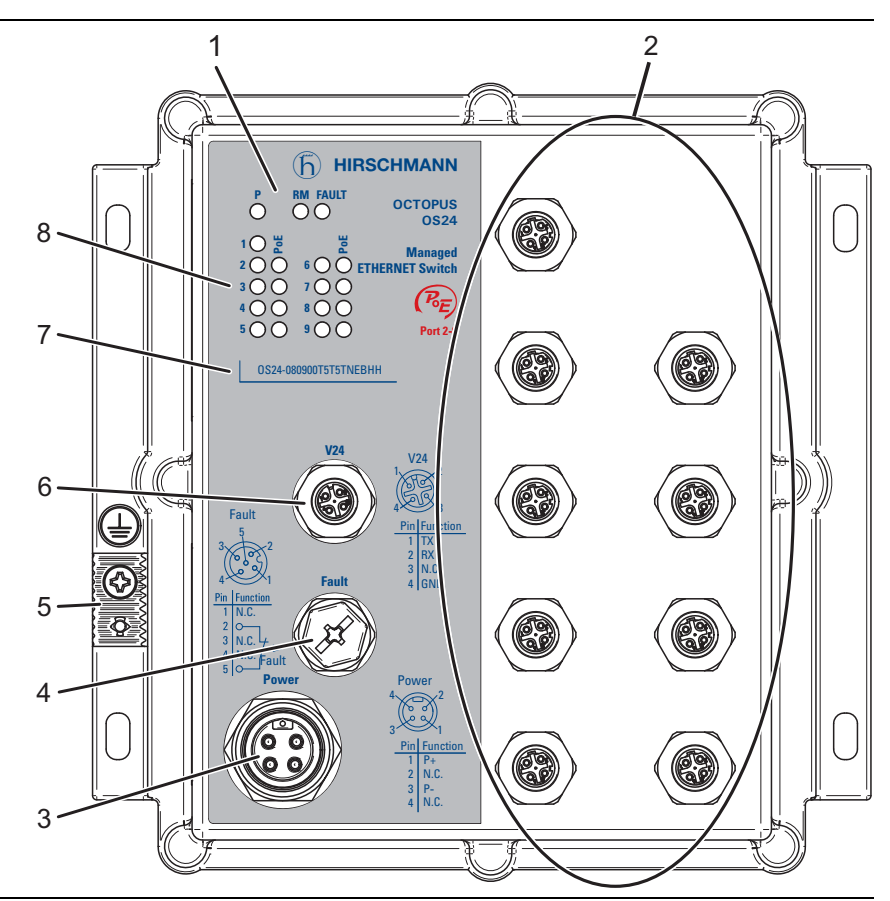

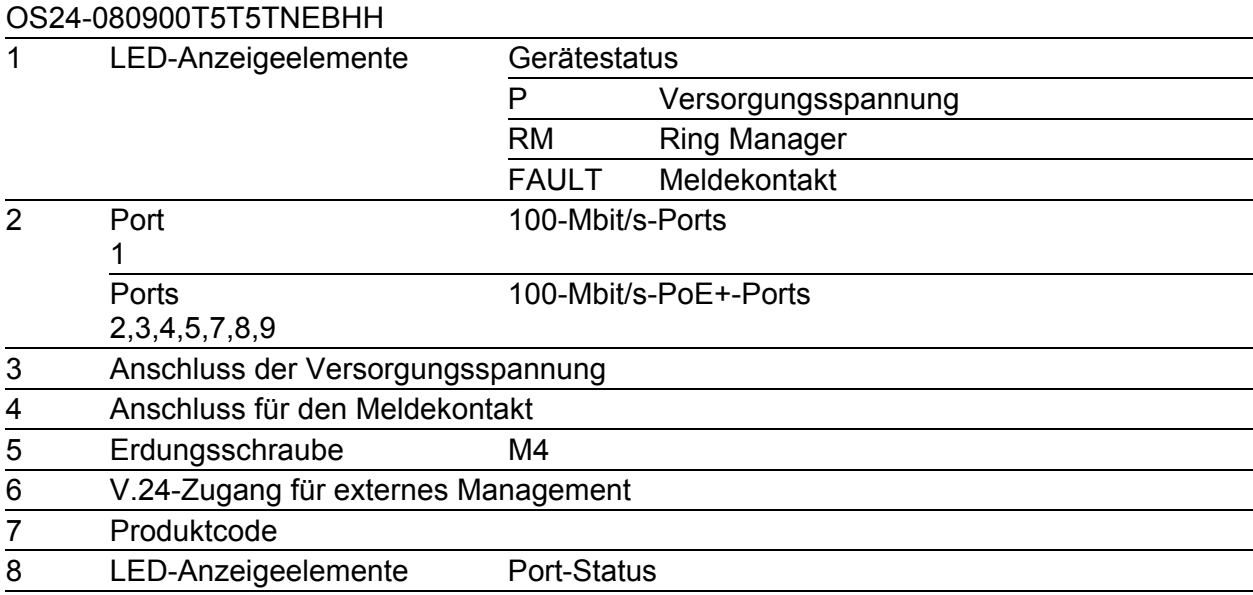

# <span id="page-18-0"></span>1.4 Spannungsversorgung

# <span id="page-18-1"></span>1.4.1 Versorgungsspannung Merkmalswert A

Zur redundanten Versorgung des Gerätes steht ein 5-poliger M12-Stecker zur Verfügung.

Siehe ["Geräte mit Versorgungsspannung Merkmalswert A" auf Seite 27.](#page-26-1)

# <span id="page-18-2"></span>1.4.2 Versorgungsspannung Merkmalswert F

Zur redundanten Versorgung des Gerätes mit PoE steht ein 5-poliger 7/8"- Steckverbinder zur Verfügung.

Siehe ["Geräte mit Versorgungsspannung Merkmalswert F" auf Seite 28](#page-27-0).

# <span id="page-18-3"></span>1.4.3 Versorgungsspannung Merkmalswert N

Zur Versorgung des Gerätes steht ein 4-poliger 7/8"-Steckverbinder zur Verfügung.

Siehe ["Geräte mit Versorgungsspannung Merkmalswert N" auf Seite 29.](#page-28-0)

# <span id="page-19-0"></span>1.5 Ethernet-Ports

An den Geräte-Ports können Sie über Twisted-Pair-Kabel oder Lichtwellenleiter (LWL) Endgeräte oder weitere Segmente anschließen.

Informationen zu Pinbelegungen für das Herstellen von Patchkabeln finden Sie hier:

["Pinbelegungen" auf Seite 21](#page-20-0)

# <span id="page-19-1"></span>1.5.1 10/100-Mbit/s-Twisted-Pair-Port

Dieser Port ist als 4-polige M12-Buchse ausgeführt.

Der 10/100-Mbit/s-Twisted-Pair-Port bietet Ihnen die Möglichkeit, Netzkomponenten entsprechend der Norm IEEE 802.3 10BASE-T/100BASE-TX anzuschließen.

Dieser Port unterstützt:

- **Autonegotiation**
- **Autopolarity**
- Autocrossing (bei eingeschaltetem Autonegotiation)
- 100 Mbit/s halbduplex, 100 Mbit/s vollduplex
- 10 Mbit/s halbduplex, 10 Mbit/s vollduplex
- Lieferzustand: Autonegotiation aktiviert

Das Gehäuse des Ports ist galvanisch mit dem Gerätegehäuse verbunden.

**Anmerkung:** Einige dieser Ports unterstützen außerdem Power-over-Ethernet (PoE).

Siehe ["10/100-Mbit/s-PoE-Port" auf Seite 20](#page-19-2).

|  | Pin | <b>Funktion</b>  |
|--|-----|------------------|
|  |     | TD+ Sendepfad    |
|  | 2   | RD+ Empfangspfad |
|  | 3   | TD- Sendepfad    |
|  |     | RD- Empfangspfad |
|  |     | Gehäuse: Schirm  |

*Tab. 3: Pinbelegung 10/100-Mbit/s-Twisted-Pair-Port, M12-Buchse*

# <span id="page-19-2"></span>1.5.2 10/100-Mbit/s-PoE-Port

Einige Gerätevarianten unterstützen Power-over-Ethernet nach IEEE 802.3at (PoE+) über Twisted-Pair:

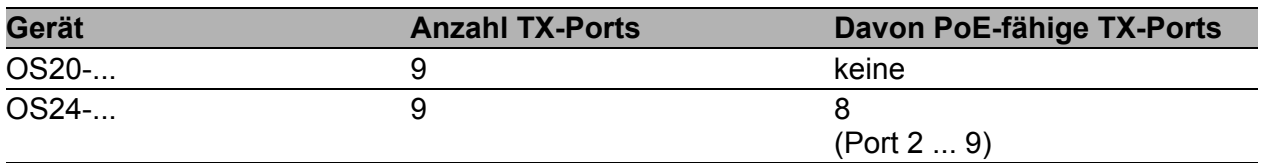

*Tab. 4: Gerätevarianten: Twisted-Pair-Ports und PoE-Unterstützung*

Die PoE-Ports ermöglichen den Anschluss und die Fernspeisung z. B. von IP-Telefonen (Voice-over-IP), Webcams, Sensoren, Print-Servern und WLAN-Access-Points. Die Spannungsversorgung dieser Endgeräte erfolgt bei PoE über das Twisted-Pair-Kabel.

Die Versorgung der Geräte mit der PoE-Spannung (53 V DC Sicherheitskleinspannung) erfolgt über die interne Spannungsversorgung. Die Einspeisung der PoE-Spannung auf die Twisted-Pair-Kabel erfolgt auf die signalführenden Adernpaare (Phantomspeisung).

Die gesamte abzugebende PoE-Leistung ist beschränkt auf 61,6 W. Sie haben die Möglichkeit, die Gesamtleistung des Gerätes über das Geräte-Management zu konfigurieren und zu verwalten.

Weitere Informationen hierzu finden Sie im "Anwender-Handbuch Grundkonfiguration".

### <span id="page-20-0"></span>1.5.3 Pinbelegungen

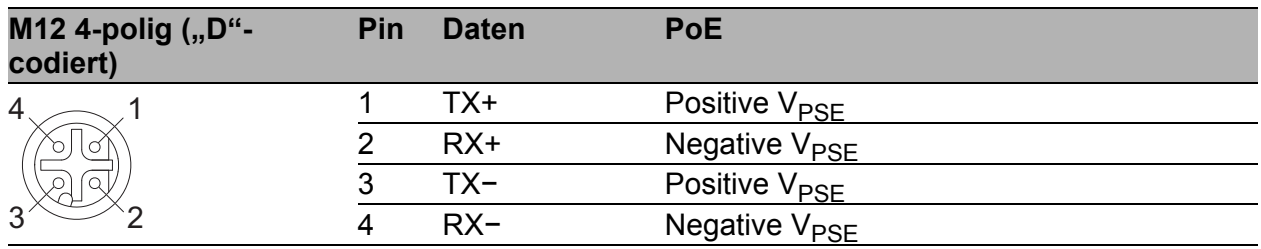

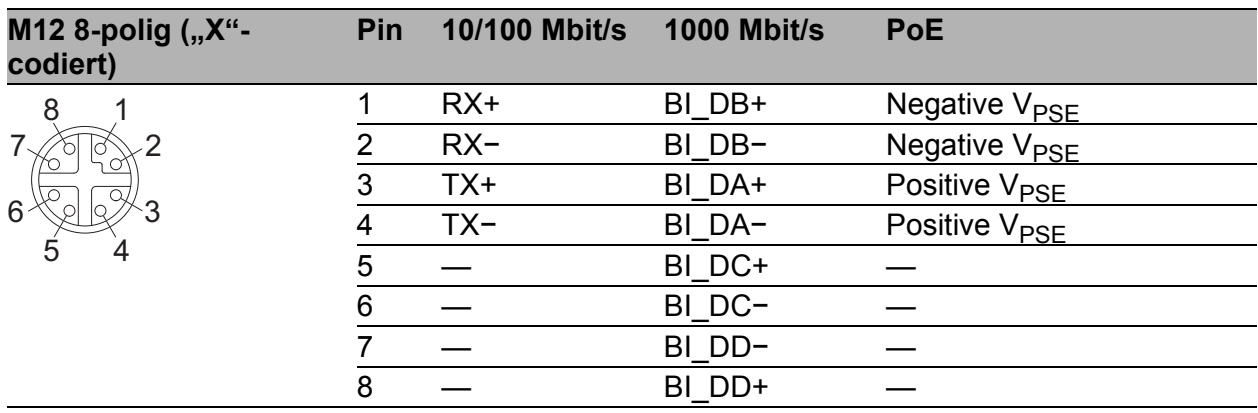

# <span id="page-21-0"></span>1.6 Anzeigeelemente

Nach dem Anlegen der Versorgungsspannung startet das Gerät und initialisiert die Software. Danach führt das Gerät einen Selbsttest durch. Während dieser Aktionen leuchten die unterschiedlichen LEDs auf. Die Aktionen dauern knapp 30 Sekunden.

## ■ Gerätestatus

Diese LEDs geben Auskunft über Zustände, die Auswirkung auf die Funktion des gesamten Gerätes haben.

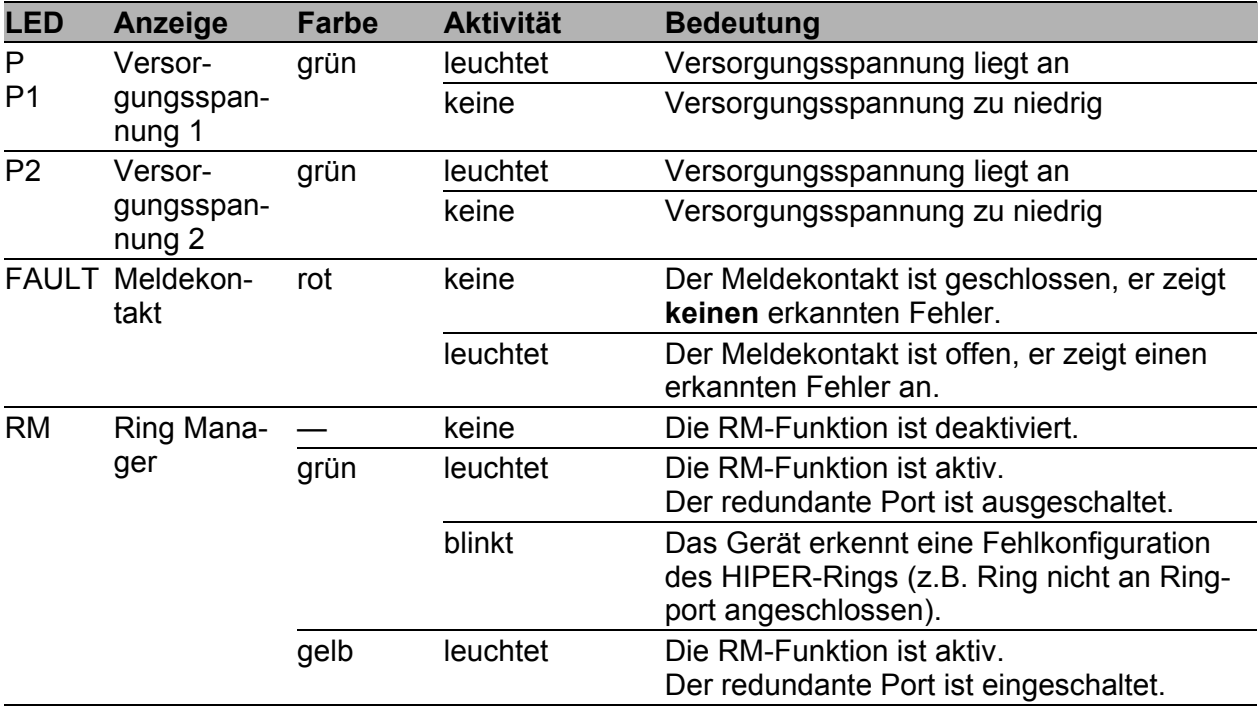

Ist beim Meldekontakt "FAULT" die manuelle Einstellung aktiv, dann ist die Fehleranzeige unabhängig von der Stellung des Meldekontakts.

### Port-Status

Diese LEDs zeigen portbezogene Informationen an. Während der Bootphase zeigen sie den Status des Bootvorgangs an.

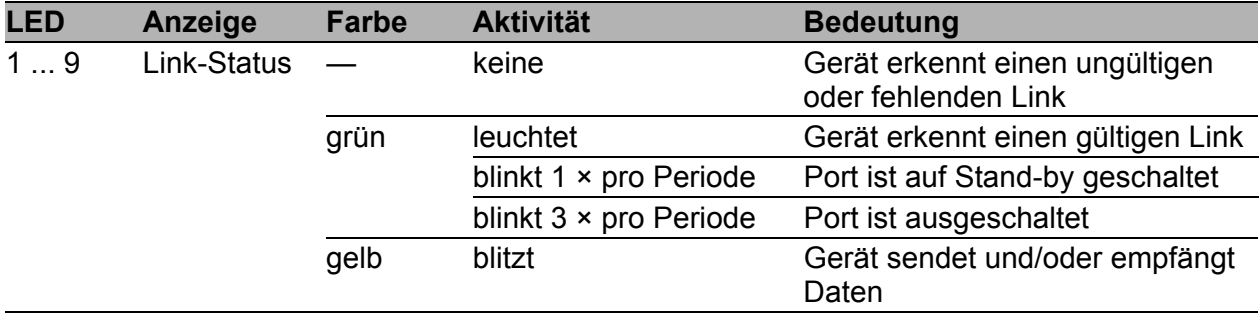

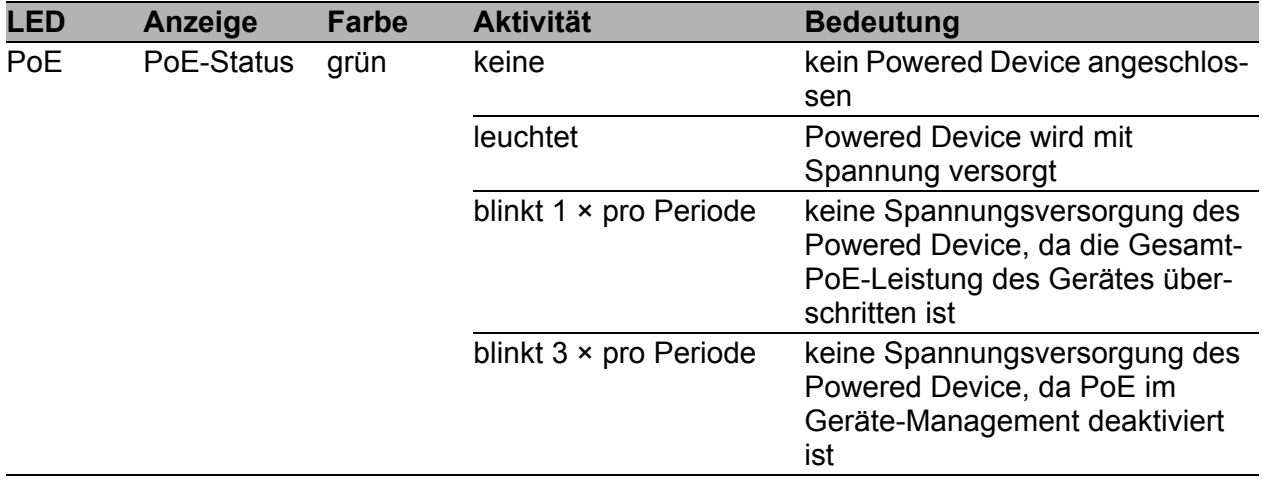

# <span id="page-22-0"></span>1.7 Management-Schnittstellen

# <span id="page-22-1"></span>1.7.1 V.24-Schnittstelle (externes Management)

Die V.24-Schnittstelle ist als M12-Buchse ausgeführt. Die V.24-Schnittstelle ist seriell und ermöglicht das direkte Anschließen folgender Geräte:

- Externe Management-Station (VT100-Terminal oder PC mit entsprechender Terminal-Emulation). Über die Management-Station steht Ihnen das Command Line Interface (CLI) zur Verfügung. Außerdem steht Ihnen beim Systemstart der Systemmonitor zur Verfügung.
- **Ein AutoConfiguration-Adapter ACA 11**

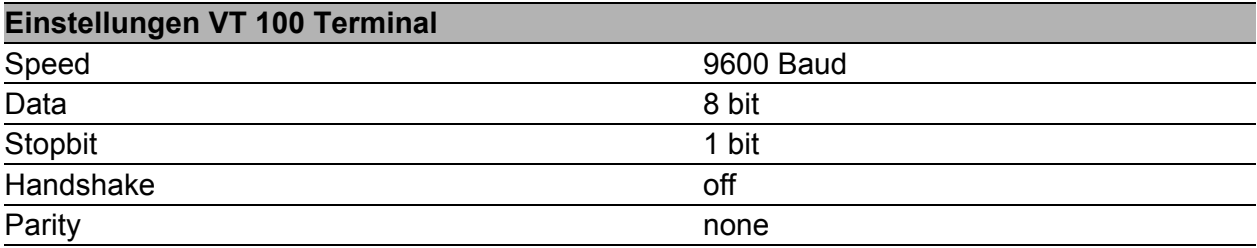

Das Gehäuse der Anschlussbuchse ist galvanisch mit dem Gehäuse des Gerätes verbunden.

Gilt für Geräte mit Versorgungsspannung Merkmalswert A:

Die V.24-Schnittstelle besitzt keine galvanische Trennung von der Versorgungsspannung.

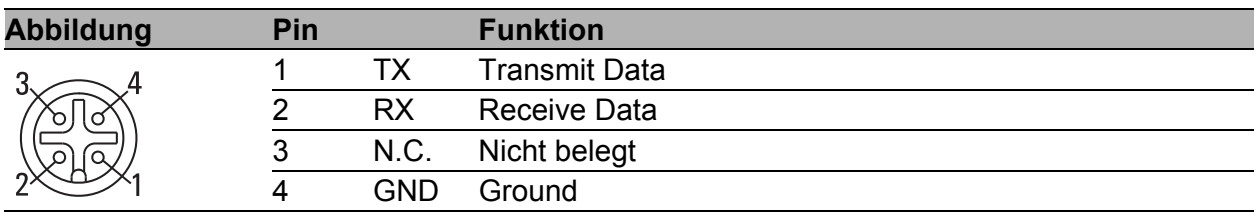

*Tab. 5: Pinbelegung der V.24-Schnittstelle (M12-Buchse)*

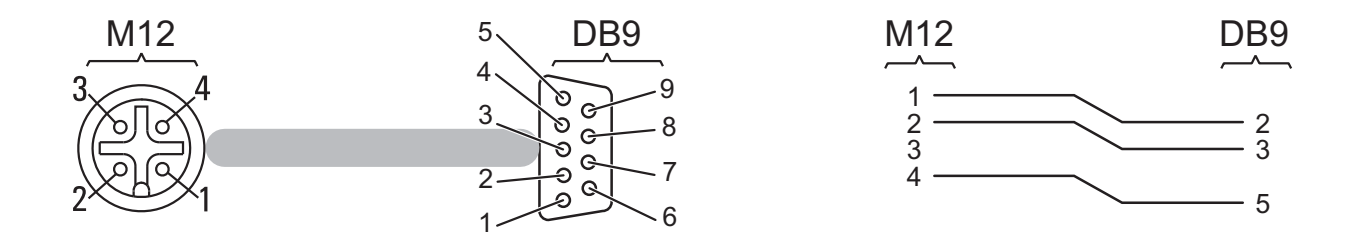

*Abb. 1: Pinbelegung der V.24-Schnittstelle und des DE9-Steckers*

Das Terminal-Kabel ist als Zubehör erhältlich. Siehe ["Zubehör" auf Seite 43](#page-42-0).

Eine Beschreibung der V.24-Schnittstelle finden Sie in dem Dokument "Anwender-Handbuch Grundkonfiguration".

# <span id="page-23-0"></span>1.8 Meldekontakt "FAULT"

Der Meldekontakt ("FAULT") dient der Funktionsüberwachung des Gerätes und ermöglicht damit eine Ferndiagnose. Die Art der Funktionsüberwachung können Sie im Management festlegen.

Über das Management können Sie ferner den Meldekontakt manuell einstellen und somit externe Geräte steuern.

Der potentialfreie Meldekontakt (Relaiskontakt, Ruhestromschaltung) meldet durch Kontaktunterbrechung:

- den erkannten Ausfall mindestens einer Versorgungsspannung.
- ▶ eine dauerhafte Störung im Gerät.
- den Wegfall der Verbindung an mindestens einem Port. Die Meldung des Linkstatus kann pro Port über das Management maskiert werden. Im Lieferzustand erfolgt keine Verbindungsüberwachung.
- **beim Selbsttest erkannte Fehler.**
- $\blacktriangleright$  Fehlkonfiguration des HIPER-Rings.

Im RM-Betrieb wird zusätzlich folgender Zustand gemeldet:

 Ringredundanz-Reserve vorhanden. Im Lieferzustand erfolgt keine Überwachung der Ringredundanz

Gilt für Geräte mit Versorgungsspannung Merkmalswert A: Der Anschluss des Meldekontakts erfolgt gemeinsam mit der Versorgungsspannung über einen 5-poligen M12-Steckverbinder.

Siehe ["Geräte mit Versorgungsspannung Merkmalswert A" auf Seite 27.](#page-26-1) Das vorgeschriebene Anzugsdrehmoment entnehmen Sie den Allgemeinen Technischen Daten auf Seite [38](#page-37-1).

Gilt für Geräte mit Versorgungsspannung Merkmalswert F und N: Der Anschluss des Meldekontakts erfolgt über einen 5-poligen M12- Steckverbinder.

Das vorgeschriebene Anzugsdrehmoment entnehmen Sie den Allgemeinen Technischen Daten auf Seite [38](#page-37-1).

| <b>Abbildung</b> |              | Pin | <b>Funktion</b> |
|------------------|--------------|-----|-----------------|
|                  | C            |     | unbelegt        |
|                  |              |     | Fault           |
|                  | <b>FAULT</b> | ว   | unbelegt        |
|                  | Б.           |     | unbelegt        |
|                  |              | 5   | Fault           |

<span id="page-24-0"></span>*Tab. 6: Pinbelegung der 5-poligen M12-Buchse zum Anschluss des Meldekontakts*

# <span id="page-25-0"></span>2 Installation

Die Geräte sind für die Praxis in der rauen industriellen Umgebung entwickelt.

Das Gerät wird in betriebsbereitem Zustand ausgeliefert.

Führen Sie folgende Schritte aus, um das Gerät zu installieren und zu konfigurieren:

- **[Paketinhalt prüfen](#page-25-1)**
- [Steckverbinder für Versorgungsspannung und Meldekontakt verdrahten](#page-26-0)
- [Gerät montieren und erden](#page-30-0)
- $\blacktriangleright$  [Ferrit anbringen](#page-31-1)
- [Versorgungsspannung anschließen](#page-32-0)
- [Gerät in Betrieb nehmen](#page-32-1)
- [Datenkabel anschließen](#page-32-2)

# <span id="page-25-1"></span>2.1 Paketinhalt prüfen

- $\Box$  Überprüfen Sie, ob das Paket alle unter ["Lieferumfang" auf Seite 42](#page-41-0) genannten Positionen enthält.
- Überprüfen Sie die Einzelteile auf Transportschäden.

# <span id="page-26-0"></span>2.2 Steckverbinder für Versorgungsspannung und Meldekontakt verdrahten

**Anmerkung:** Schließen Sie das Gerät ausschließlich an eine Spannungsversorgung an, die der Überspannungskategorie II oder kleiner entspricht.

# <span id="page-26-1"></span>2.2.1 Geräte mit Versorgungsspannung Merkmalswert A

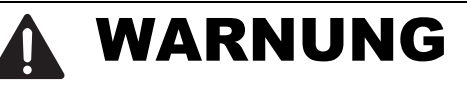

# **ELEKTRISCHER SCHLAG**

Die für Züge spezifizierte Nennspannung von 48 V kann nach EN 50155 § 5.1.1.1 kurzzeitig die SELV-Grenze von 60 V übersteigen. Begrenzen Sie durch Zusatzmaßnahmen die Überspannung auf 60 V oder verwenden Sie eine niedrigere Nennspannung.

**Das Nicht-Beachten dieser Anweisung kann zu Tod, schwerer Körperverletzung oder Materialschäden führen.**

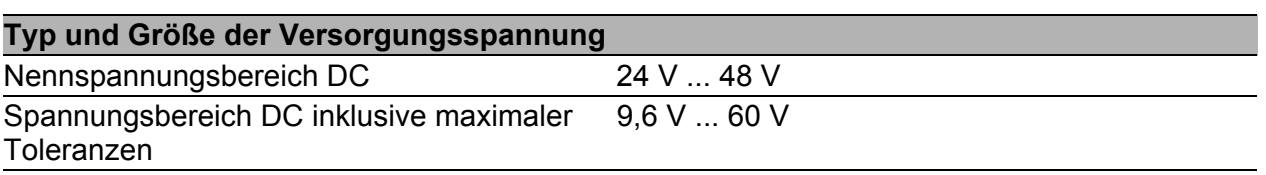

- **Die Eingangsspannung ist galvanisch vom Gehäuse getrennt.**
- Sie haben die Möglichkeit, die Versorgungsspannung redundant einzuspeisen, wobei keine Lastverteilung besteht.
- Verwenden Sie ein Spannungsversorgungskabel, das für die Spannung, den Strom und die physische Belastung geeignet ist. Hirschmann empfiehlt einen Leiterquerschnitt von 0,5 mm² bis 0,75 mm² (AWG20 bis AWG18).
- Der Anschluss der Versorgungsspannung und des Meldekontakts erfolgt über einen 5-poligen M12-Steckverbinder (A-Codierung, z. B. ELWIKA 5012 PG7 von Hirschmann, im Lieferumfang enthalten). Das vorgeschriebene Anzugsdrehmoment entnehmen Sie den Allgemeinen Technischen Daten auf Seite [38](#page-37-1).

| <b>Abbildung</b> |              | Pin          | <b>Funktion</b>   |
|------------------|--------------|--------------|-------------------|
|                  | $\circ$      |              | $+24$ 48 V DC (1) |
|                  |              | <b>FAULT</b> |                   |
|                  | <b>FAULT</b> |              | 0 V               |
|                  | Б.           |              | $+24$ 48 V DC (2) |
|                  |              | 5            | <b>FAULT</b>      |

*Tab. 7: Pinbelegung der 5-poligen M12-Buchse zum Anschluss der Versorgungsspannung und des Meldekontakts*

Verdrahten Sie die Versorgungsspannungs- und Meldeleitungen.

# <span id="page-27-0"></span>2.2.2 Geräte mit Versorgungsspannung Merkmalswert F

# WARNUNG

### **ELEKTRISCHER SCHLAG**

Die für Züge spezifizierte Nennspannung von 48 V kann nach EN 50155 § 5.1.1.1 kurzzeitig die SELV-Grenze von 60 V übersteigen. Begrenzen Sie durch Zusatzmaßnahmen die Überspannung auf 60 V oder verwenden Sie eine niedrigere Nennspannung.

### **Das Nicht-Beachten dieser Anweisung kann zu Tod, schwerer Körperverletzung oder Materialschäden führen.**

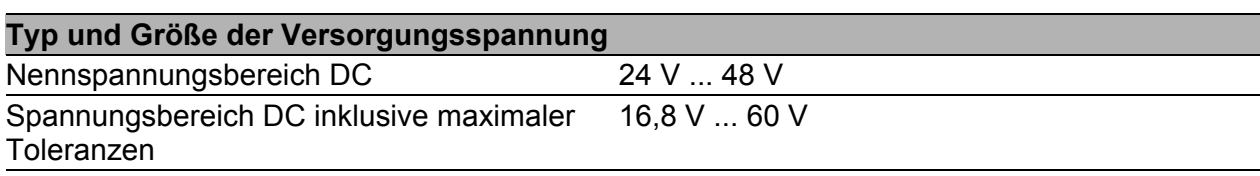

- Die Eingangsspannung ist galvanisch vom Gehäuse getrennt.
- Sie haben die Möglichkeit, die Versorgungsspannung redundant einzuspeisen, wobei keine Lastverteilung besteht.
- Verwenden Sie ein Spannungsversorgungskabel, das für die Spannung, den Strom und die physische Belastung geeignet ist. Hirschmann empfiehlt einen Leiterquerschnitt von 0,75 mm² bis 1,0 mm² (AWG18 bis AWG16).
- Der Anschluss der Versorgungsspannung erfolgt über einen 5-poligen 7/8"-Steckverbinder.

Siehe ["Zubehör" auf Seite 43](#page-42-0).

Das vorgeschriebene Anzugsdrehmoment entnehmen Sie den Allgemeinen Technischen Daten auf Seite [38.](#page-37-1)

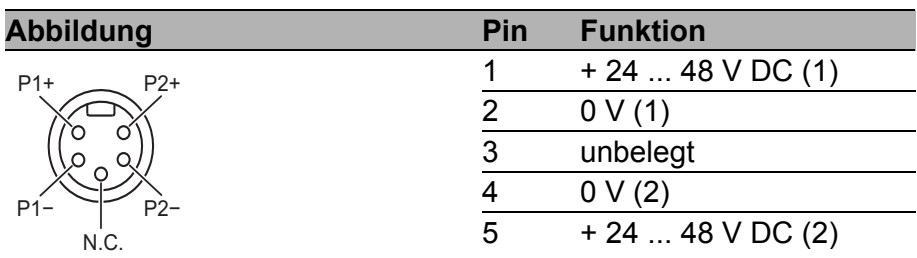

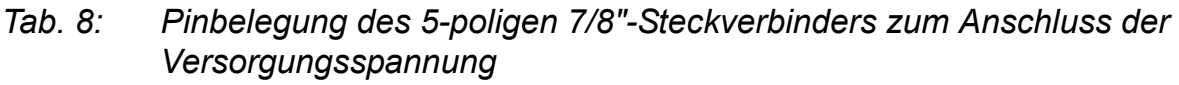

 Der Anschluss des Meldekontakts erfolgt über einen 5-poligen M12- Steckverbinder ("A"-codiert, z. B. ELWIKA 5012 PG7 von Hirschmann, als Zubehör erhältlich).

Das vorgeschriebene Anzugsdrehmoment entnehmen Sie den Allgemeinen Technischen Daten auf Seite [38](#page-37-1).

**Anmerkung:** Der zulässige Kabeldurchmesserbereich für den Steckverbinder ELWIKA 5012 PG7 beträgt 4 mm bis 6 mm. Um die Wasserdichtigkeit des OCTOPUS OS20/OS24 Managed-Geräts zu gewährleisten, verwenden Sie ausschließlich Spannungsversorgungskabel mit einem Durchmesser im angegebenen Bereich.

Verdrahten Sie die Versorgungsspannungs- und Meldeleitungen.

# <span id="page-28-0"></span>2.2.3 Geräte mit Versorgungsspannung Merkmalswert N

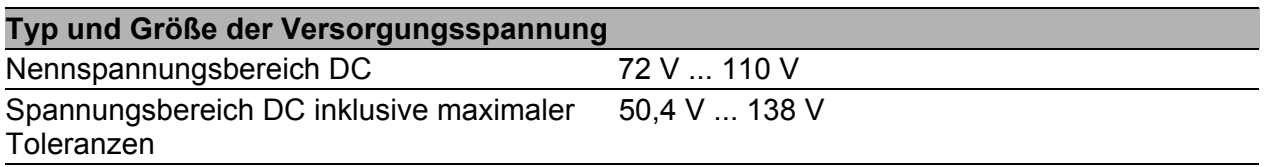

**Die Eingangsspannung ist galvanisch vom Gehäuse getrennt.** 

**Der Anschluss der Versorgungsspannung erfolgt über einen 4-poligen** 7/8"-Steckverbinder.

Siehe ["Zubehör" auf Seite 43.](#page-42-0)

Das vorgeschriebene Anzugsdrehmoment entnehmen Sie den Allgemeinen Technischen Daten auf Seite [33](#page-32-0).

 Verwenden Sie ein Spannungsversorgungskabel, das für die Spannung, den Strom und die physische Belastung geeignet ist.

Hirschmann empfiehlt einen Leiterquerschnitt von 0,75 mm² (AWG18).

| <b>Abbildung</b>     | Pin | <b>Funktion</b> |
|----------------------|-----|-----------------|
| N.C.<br>N.C.         |     | $+72$ 110 V DC  |
|                      |     | unbelegt        |
|                      |     | n v             |
| D <sub>-</sub><br>D⊥ |     | unbelegt        |

*Tab. 9: Pinbelegung des 4-poligen 7/8"-Steckverbinders zum Anschluss der Versorgungsspannung*

 Der Anschluss des Meldekontakts erfolgt über einen 5-poligen M12- Steckverbinder ("A"-codiert, z. B. ELWIKA 5012 PG7 von Hirschmann, als Zubehör erhältlich).

Siehe Tabelle [6 auf Seite 25](#page-24-0).

Das vorgeschriebene Anzugsdrehmoment entnehmen Sie den Allgemeinen Technischen Daten auf Seite [38.](#page-37-1)

**Anmerkung:** Der zulässige Kabeldurchmesserbereich für den Steckverbinder ELWIKA 5012 PG7 beträgt 4 mm bis 6 mm. Um die Wasserdichtigkeit des OCTOPUS OS20/OS24 Managed-Geräts zu gewährleisten, verwenden Sie ausschließlich Spannungsversorgungskabel mit einem Durchmesser im angegebenen Bereich.

Verdrahten Sie die Versorgungsspannungs- und Meldeleitungen.

# <span id="page-30-0"></span>2.3 Gerät montieren und erden

# WARNUNG

# **ELEKTRISCHER SCHLAG**

Gilt für Geräte mit Versorgungsspannung Merkmalswert N: Montieren Sie das Gerät derart, dass es gegen mechanische Einwirkungen geschützt ist.

**Das Nicht-Beachten dieser Anweisung kann zu Tod, schwerer Körperverletzung oder Materialschäden führen.**

# WARNUNG

### **VERBRENNUNGSGEFAHR**

Gilt für Geräte mit Versorgungsspannung Merkmalswert N: Installieren Sie das Gerät ausschließlich in "Betriebsstätten mit beschränktem Zutritt" nach EN 60950-1.

Gilt für Geräte mit Versorgungsspannung Merkmalswert A und F: Bei Umgebungslufttemperaturen > 45 °C:

Installieren Sie dieses Gerät ausschließlich in einem Schaltschrank oder in einer Betriebsstätte mit beschränktem Zutritt, zu der lediglich Instandhaltungspersonal Zugang hat.

### **Das Nicht-Beachten dieser Anweisung kann zu Tod, schwerer Körperverletzung oder Materialschäden führen.**

Um die offenliegenden Kontakte bereitliegender, unmontierter Komponenten vor Verschmutzung zu schützen, fügen Sie die einzelnen Komponenten des Systems an einem trockenen und sauberen Arbeitsplatz zusammen.

 $\Box$  Berücksichtigen Sie bei der Wahl des Montageortes die Einhaltung der in den technischen Daten genannten klimatischen Grenzwerte. Verhindern Sie bei dem Gerät die Zuführung von Wärme durch die Umgebung.

 $\Box$  Gilt für Geräte mit Versorgungsspannung Merkmalswert F: Achten Sie darauf, dass die Temperatur der Gerätegrundplatte während des Betriebs maximal 90 °C beträgt.

Sie erreichen dies z. B. mit einer der folgenden Maßnahmen:

- Sie stellen sicher, dass die Versorgungsspannung des Gerätes mindestens 20 V beträgt.
- Sie beschränken die Gesamt-PoE-Leistung auf maximal 47 W.
- Sie beschränken die Umgebungstemperatur auf maximal 65 °C.
- Sie montieren das Gerät auf eine 0,15 m<sup>2</sup> große metallische Platte, an die Sie keine weitere Wärmequelle anschließen.
- Bereiten Sie die Bohrlöcher am Einbauort vor.
- □ Montieren Sie das Gerät auf einer ebenen Fläche mit vier M5-Schrauben.
- Verschließen Sie alle unbenutzten Anschlüsse und Ports mit Schutzschrauben.

Siehe ["Zubehör" auf Seite 43](#page-42-0).

# <span id="page-31-0"></span>2.3.1 Erden

Die Erdung des Gerätes erfolgt über die separate Erdungsschraube. Siehe ["Geräteansicht" auf Seite 15](#page-14-0).

Der Gesamtschirm eines angeschlossenen, geschirmten Twisted-Pair-Kabels ist elektrisch leitend mit dem Erdanschluss am Metallgehäuse verbunden.

 $\Box$  Gilt für Geräte mit Versorgungsspannung Merkmalswert A: Verwenden Sie die M3-Schraube zur Funktionserdung. Gilt für Geräte mit Versorgungsspannung Merkmalswert F und N: Verwenden Sie die M4-Schraube zur Schutzerdung.

□ Verwenden Sie Zahnscheiben für eine elektrisch gut leitende Verbindung.

# <span id="page-31-1"></span>2.4 Ferrit anbringen

Gilt für Geräte mit Versorgungsspannung Merkmalswert F: Zur Einhaltung der EMV-Konformität bringen Sie über das Spannungsversorgungskabel am Spannungseingang den mitgelieferten Ferrit an.

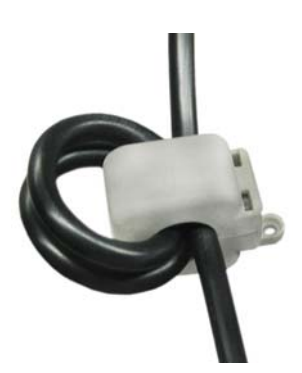

- Führen Sie das Spannungsversorgungskabel 3-mal durch den Ferrit.
- $\Box$  Positionieren Sie den Ferrit möglichst nahe am Spannungseingang (max. Abstand 50 cm).
- □ Verriegeln Sie den Ferrit.

**Anmerkung:** Zum Öffnen des Ferrits verwenden Sie den im Lieferumfang enthaltenen Schlüssel.

# <span id="page-32-0"></span>2.5 Versorgungsspannung anschließen

- Verwenden Sie eine für das Versorgungsnetz geeignete Vorsicherung. Siehe ["Allgemeine technische Daten" auf Seite 38.](#page-37-1)
- Nutzen Sie keine Steckverbinder als Lasttrenneinrichtungen.
- Sorgen Sie für eine leicht zugängliche Trennvorrichtung, um das Gerät von der Netzspannung zu trennen.
- Montieren Sie den Versorgungsspannungsstecker an die Spannungszuführungsbuchse des Gerätes.

# <span id="page-32-1"></span>2.6 Gerät in Betrieb nehmen

Mit dem Anlegen der Versorgungsspannung nehmen Sie das Gerät in Betrieb.

# <span id="page-32-2"></span>2.7 Datenkabel anschließen

Sie haben die Möglichkeit, an den Ports des Gerätes über Twisted-Pair-Kabel Endgeräte oder weitere Segmente anzuschließen.

Beachten Sie folgende allgemeine Empfehlungen zur Datenverkabelung in Umgebungen mit hohem elektrischem Störpotential:

- Wählen Sie die Länge der Datenkabel so kurz wie möglich.
- Verwenden Sie für die Datenübertragung zwischen den Gebäuden optische Datenkabel.
- Sorgen Sie bei Kupferverkabelung für einen ausreichenden Abstand zwischen Spannungsversorgungskabeln und Datenkabeln. Installieren Sie die Kabel idealerweise in separaten Kabelkanälen.
- Achten Sie darauf, dass Spannungsversorgungskabel und Datenkabel nicht über große Distanzen parallel verlaufen und idealerweise in separaten Kabelkanälen installiert werden. Wenn eine Reduzierung der induktiven Kopplung erforderlich ist, achten Sie darauf, dass sich die Spannungsversorgungskabel und Datenkabel im Winkel von 90° kreuzen.
- Verwenden Sie SF/UTP-Kabel nach ISO/IEC 11801:2002.
- Verwenden Sie ein geschirmtes Kabel CAT5e oder höherwertig.
- Verwenden Sie einen geschirmten 4-poligen M12-Stecker.
- Schließen Sie ausschließlich PoE-gespeiste Geräte an, deren Datenanschlüsse sich im Innenbereich des Gebäudes befinden und die als SELV-Stromkreise spezifiziert sind.
- Zwischen den PoE-Ports eines OCTOPUS OS24-Gerätes besteht keine galvanische Trennung. Wenn Sie diese Geräte in Ringstrukturen einsetzen, verdrahten Sie jeweils einen PoE-Port mit einem Nicht-PoE-Port, um Potenzialverschleppung zu vermeiden.

Gehen Sie wie folgt vor:

- □ Schließen Sie die Datenkabel entsprechend Ihren Anforderungen an. Das Anzugsdrehmoment beträgt 0,6 Nm.
- Verschließen Sie alle unbenutzten Anschlüsse und Ports mit Schutzschrauben. Siehe ["Zubehör" auf Seite 43](#page-42-0).

# <span id="page-34-0"></span>3 Grundeinstellungen vornehmen

Bei der Erstinstallation des Gerätes ist die Eingabe von IP-Parametern notwendig. Das Gerät bietet 6 Möglichkeiten zur Konfiguration der IP-Adressen:

- Eingabe über den V.24-Anschluss
- Eingabe mit Hilfe des HiDiscovery Protokolls über die Anwendung HiDiscovery oder Industrial HiVision
- Konfiguration über BOOTP
- Konfiguration über DHCP
- Konfiguration über DHCP Option 82
- **AutoConfiguration Adapter**

# WARNUNG

### **UNBEABSICHTIGTER VORGANG IM GERÄT**

Installieren und pflegen Sie einen Prozess, der jedem Gerät im Netz eine einmalige IP-Adresse zuweist.

**Das Nicht-Beachten dieser Anweisung kann zu Tod, schwerer Körperverletzung oder Materialschäden führen.**

Weitere Informationen zu den Grundeinstellungen des Gerätes finden Sie im Anwender-Handbuch "Grundkonfiguration".

### **Lieferzustand**

- IP-Adresse: Gerät sucht IP-Adresse über DHCP
- **Passwort für Management:** Login: user, Passwort: public (nur Leserecht) Login: admin, Passwort: private (Lese- und Schreibrecht)
- Über das Management einstellbare Parameter sind entsprechend der MIB auf vordefinierte Werte gesetzt
- V.24-Datenrate: 9600 Baud
- **Ring-Redundanz: ausgeschaltet**
- Ethernet-Ports: Linkstatus wird nicht ausgewertet (Meldekontakt)
- **Alle Ports: Autonegotiation**
- **RM-Funktion (Ring Manager) nicht aktiviert**
- **RSTP (Rapid Spanning Tree) aktiviert**
- **HIPER-Ring nicht aktiviert**

# <span id="page-35-0"></span>4 Überwachung der Umgebungslufttemperatur

Betreiben Sie das Gerät ausschließlich bis zur angegebenen maximalen Umgebungslufttemperatur.

Die Umgebungslufttemperatur ist die Temperatur der Luft 5 cm neben dem Gerät. Sie ist abhängig von den Einbaubedingungen des Gerätes, z. B. dem Abstand zu anderen Geräten oder sonstigen Objekten und der Leistung benachbarter Geräte.

Die im CLI und GUI angezeigte Temperatur ist die Geräte-Innentemperatur. Sie ist höher als die Umgebungslufttemperatur. Die in den technischen Daten genannte maximale Geräte-Innentemperatur ist ein Richtwert, der Ihnen ein mögliches Überschreiten der maximalen Umgebungslufttemperatur anzeigt.

Hieraus ergeben sich abweichende Werte für die im CLI und GUI angezeigte Temperatur und die Umgebungslufttemperatur.

Um den tatsächlichen zulässigen Maximalwert für den Betrieb des Gerätes zu ermitteln, führen Sie eine Referenzmessung durch:

- Montieren Sie das Gerät am vorgesehenen Einbauort.
- $\Box$  Nehmen Sie das Gerät in Betrieb und warten Sie, bis es seine maximale Betriebstemperatur erreicht.
- $\Box$  Messen Sie die Umgebungslufttemperatur im Abstand von 5 cm zum Gerät.
- $\Box$  Lesen Sie im CLI oder GUI den angezeigten Temperaturwert ab.
- $\Box$  Errechnen Sie die Temperaturdifferenz.
- $\Box$  Addieren Sie den Differenzwert zur im Handbuch angegebenen maximalen Umgebungslufttemperatur.

Dieser errechnete Wert entspricht der tatsächlichen maximal zulässigen Umgebungslufttemperatur, bis zu der Sie das Gerät betreiben können.

# <span id="page-36-0"></span>5 Wartung, Service

Beim Design dieses Gerätes hat Hirschmann weitestgehend auf den Einsatz von Verschleißteilen verzichtet. Die dem Verschleiß unterliegenden Teile sind so bemessen, dass sie im normalen Gebrauch die Produktlebenszeit überdauern. Betreiben Sie dieses Gerät entsprechend den Spezifikationen. Relais unterliegen einem natürlichen Verschleiß. Dieser Verschleiß hängt von der Häufigkeit der Schaltvorgänge ab. Prüfen Sie abhängig von der Häufigkeit der Schaltvorgänge den Durchgangswiderstand der geschlossenen Relaiskontakte und die Schaltfunktion.

Hirschmann arbeitet ständig an der Verbesserung und Weiterentwicklung der Software. Prüfen Sie regelmäßig, ob ein neuerer Stand der Software [Ihnen weitere Vorteile bietet. Informationen und Software-Downloads finden](http://www.hirschmann.com)  [Sie auf den Hirschmann-Produktseiten im Internet \(](http://www.hirschmann.com)www.hirschmann.com).

**Anmerkung:** [Informationen zur Abwicklung von Reklamationen finden Sie](http://www.beldensolutions.com/de/Service/Reparaturen/index.phtml)  [im Internet unter](http://www.beldensolutions.com/de/Service/Reparaturen/index.phtml) 

http://www.beldensolutions.com/de/Service/Reparaturen/index.phtml.

# <span id="page-37-0"></span>6 Technische Daten

# <span id="page-37-1"></span>Allgemeine technische Daten

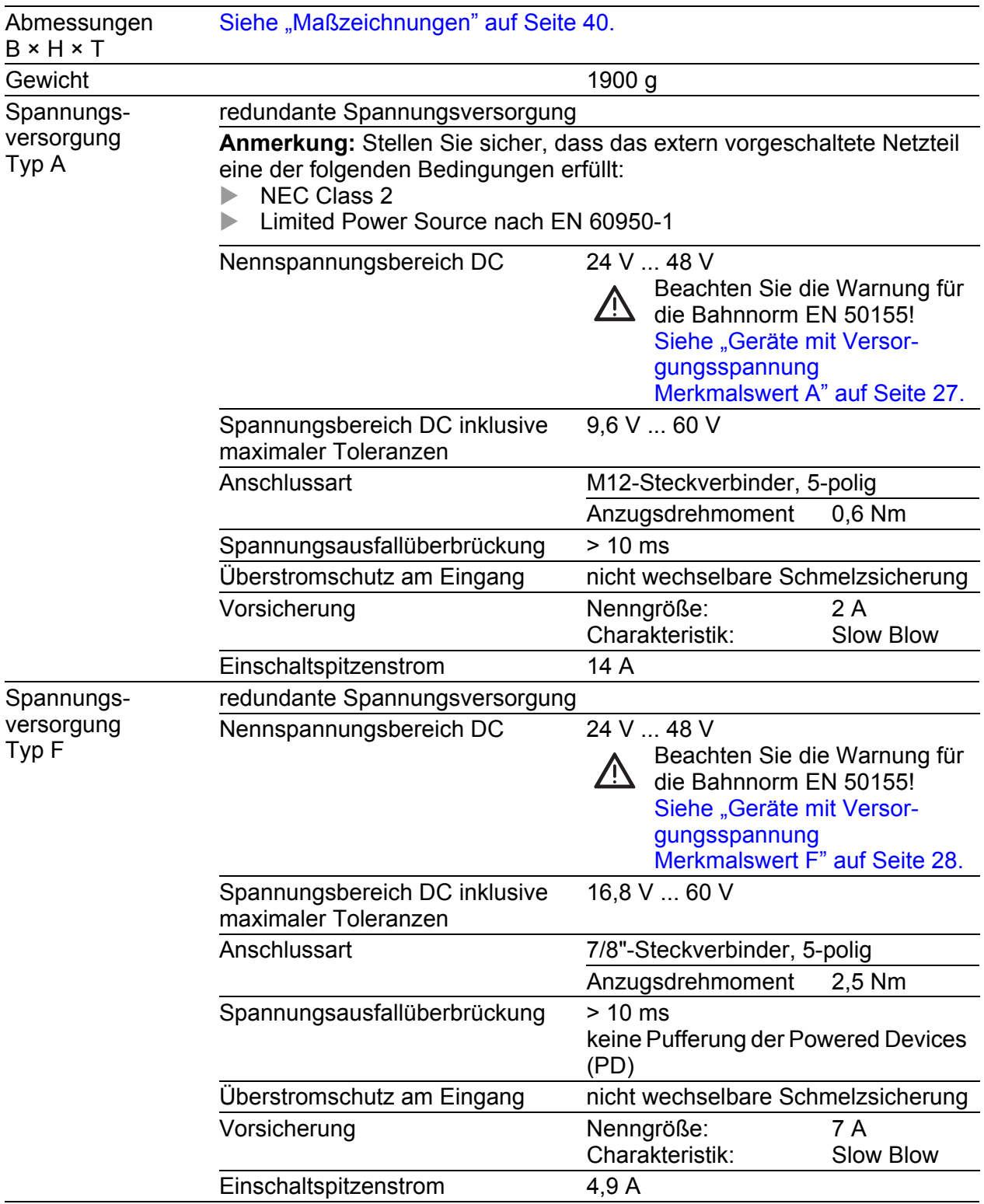

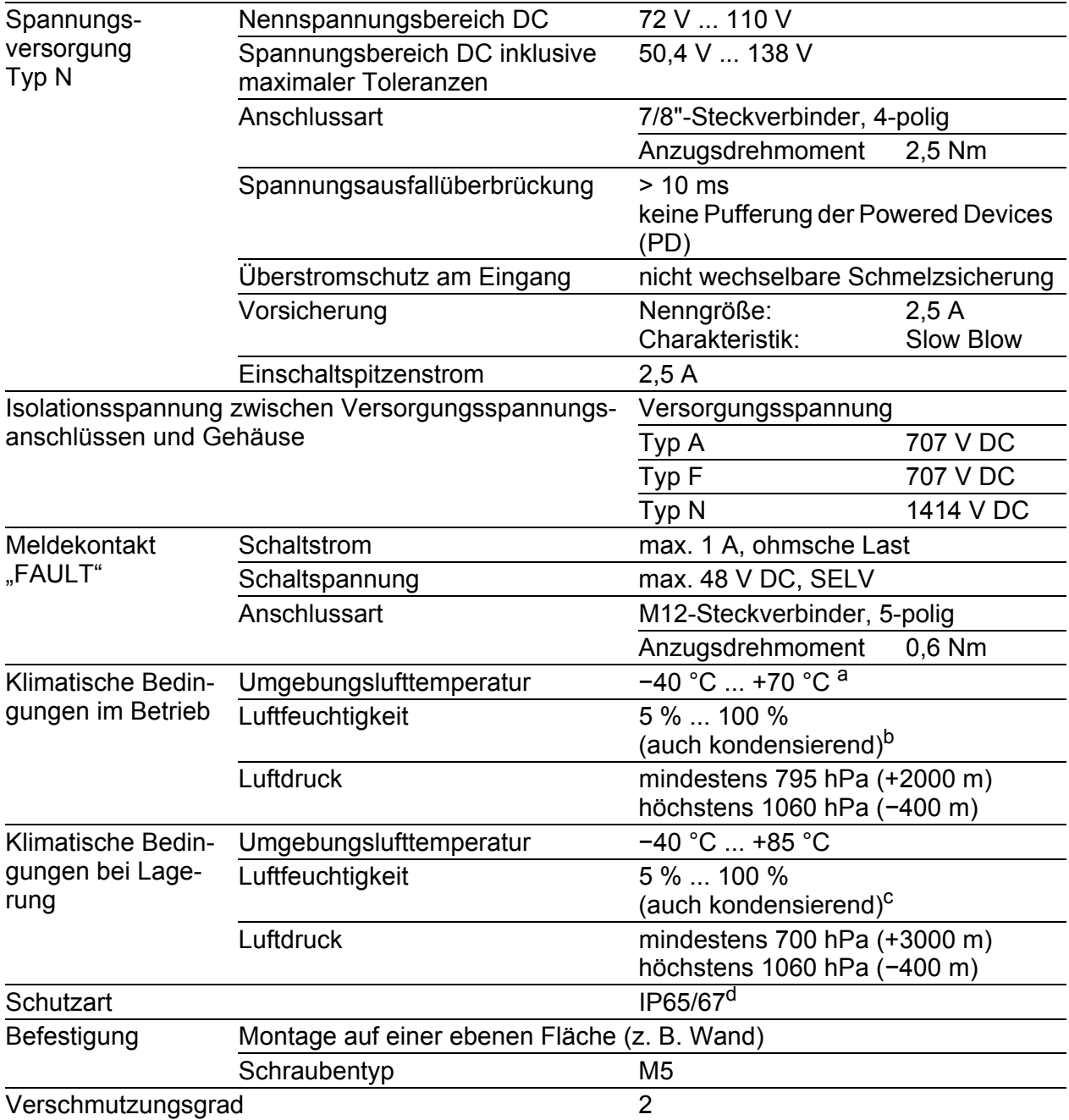

a. Gilt für Geräte mit PoE ausschließlich dann, wenn die Temperatur der Gerätegrundplatte maximal 90 °C beträgt. b. Entfernen Sie zuerst die mitgelieferten Transportschutzkappen sowie die Transportschutz- schrauben. Verschließen Sie anschließend die unbenutzten Buchsen und Stecker mit den gewünschten Schutzschrauben, die Sie als Zubehör bestellen können.

c. Entfernen Sie zuerst die mitgelieferten Transportschutzkappen sowie die Transportschutz- schrauben. Verschließen Sie anschließend die unbenutzten Buchsen und Stecker mit den gewünschten Schutzschrauben, die Sie als Zubehör bestellen können.

d. Um die IP65/67-Eignung des Gerätes zu erhalten, gehen Sie wie folgt vor: Entfernen Sie zuerst die mitgelieferten Transportschutzkappen sowie die Transportschutzschrauben. Verschließen Sie anschließend die unbenutzten Buchsen und Stecker mit den gewünschten Schutzschrauben, die Sie als Zubehör bestellen können.

# <span id="page-39-0"></span>Maßzeichnungen

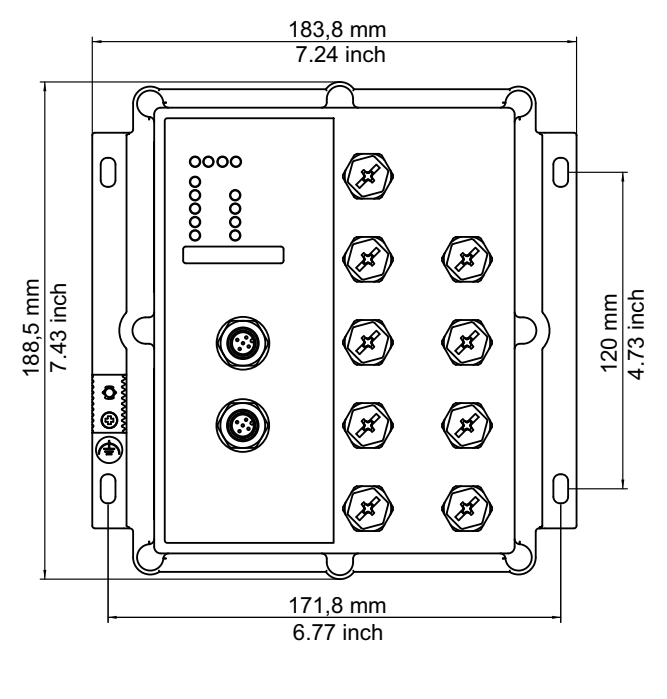

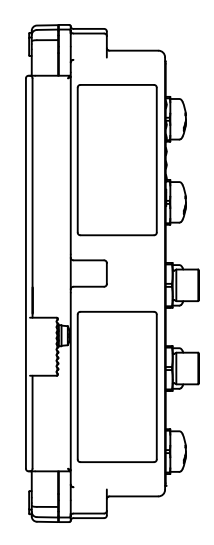

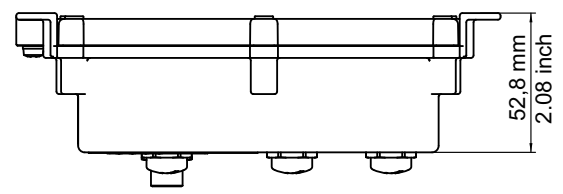

*Abb. 2: Abmessungen*

# **EMV und Festigkeit**

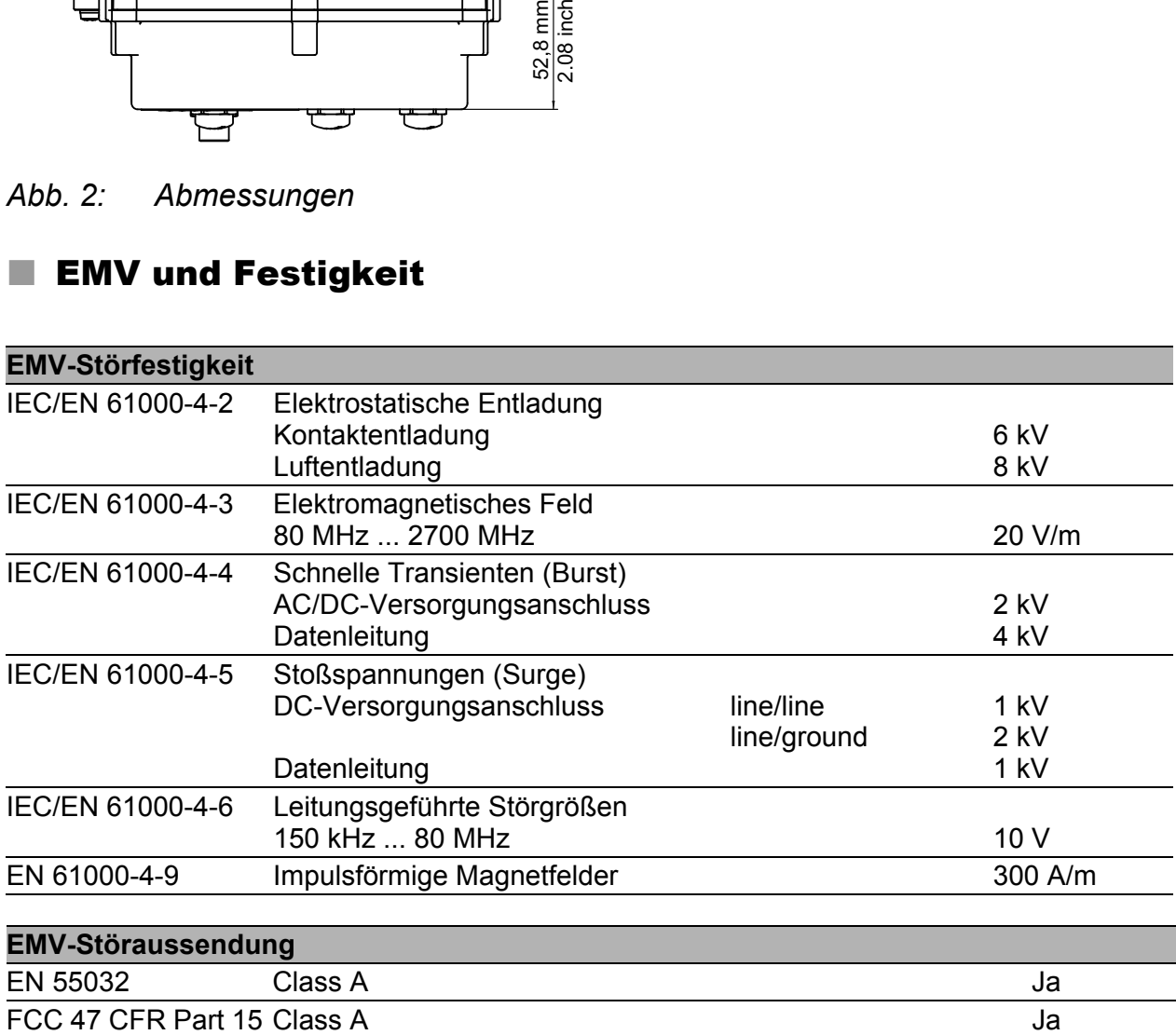

#### **EMV-Störaussendung**

Germanischer Lloyd Klassifikations- und Bauvorschriften VI-7-3 Part 1 Ed.2001 Ja

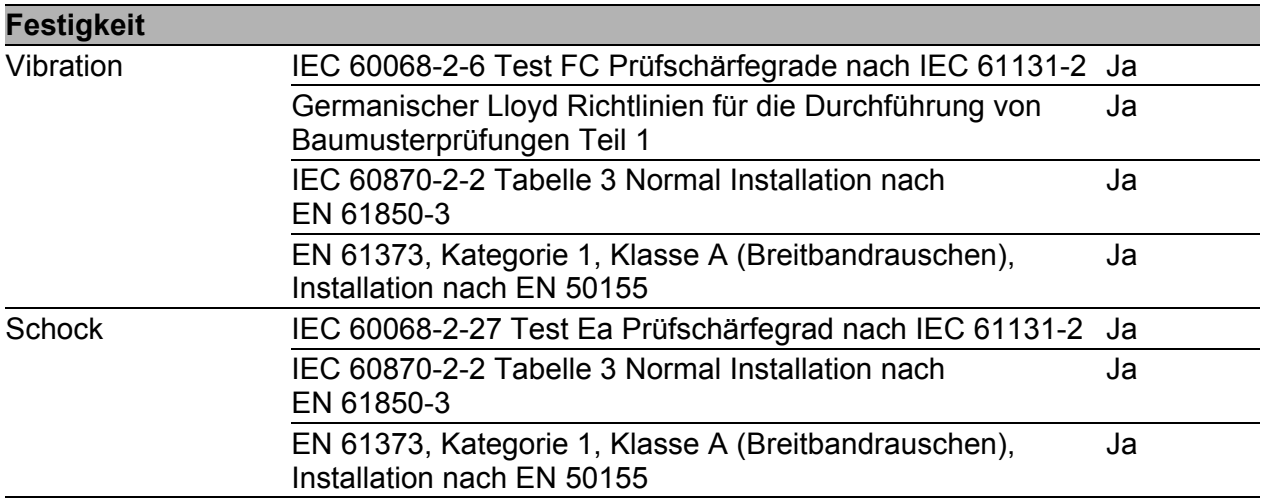

#### Netzausdehnung

#### **10/100/1000-Mbit/s-Twisted-Pair-Port**

Länge eines Twisted-Pair-Segmentes max. 100 m (bei Cat5e-Kabel)

## ■ Leistungsaufnahme/Leistungsabgabe

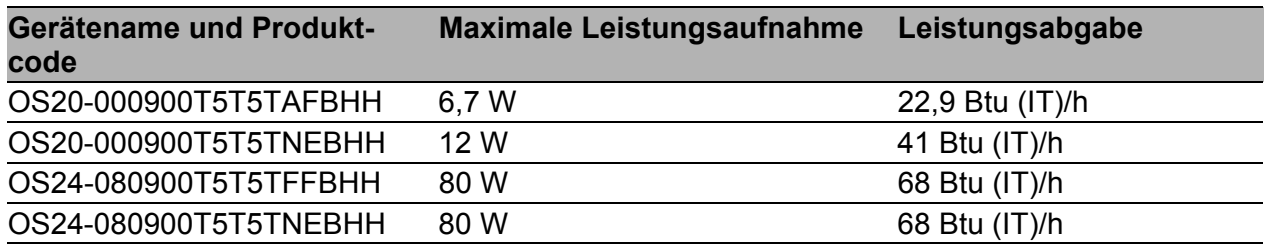

### <span id="page-41-0"></span>**Lieferumfang**

Stecker-Sonderlösungen für den gesamten Temperaturbereich und mit Schutzart IP65/67 erhalten Sie auf Anfrage.

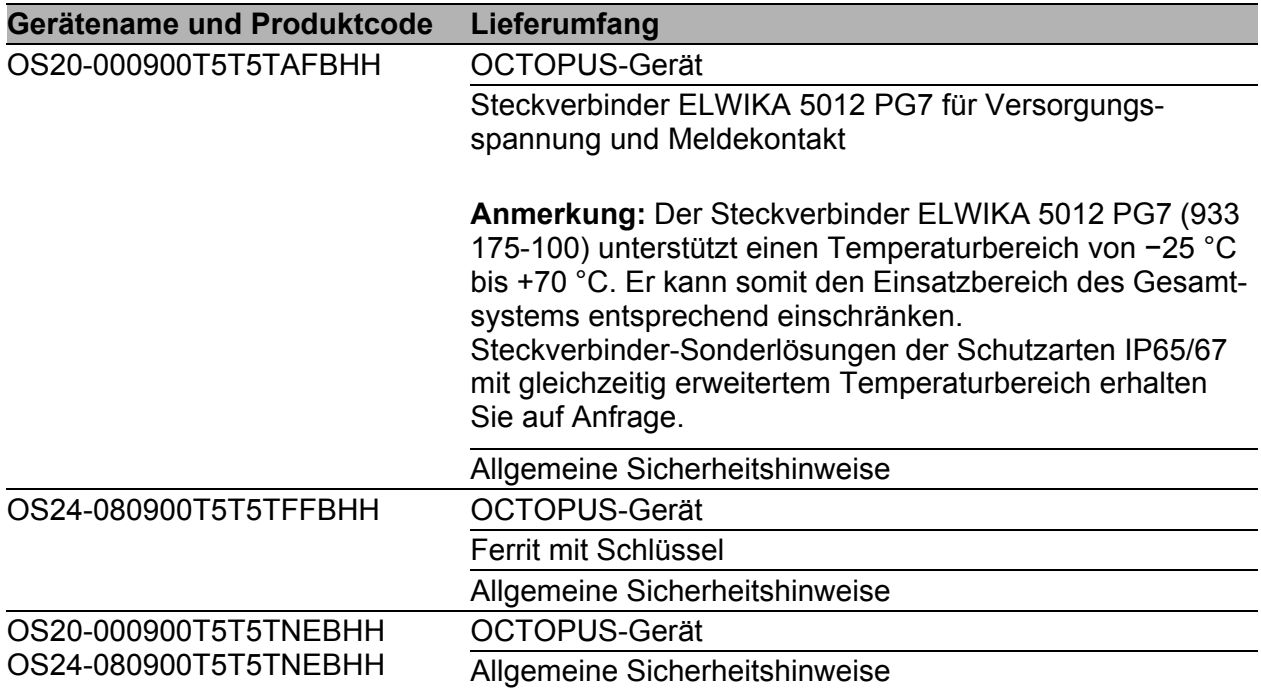

# Bestellnummern/Produktbezeichnung

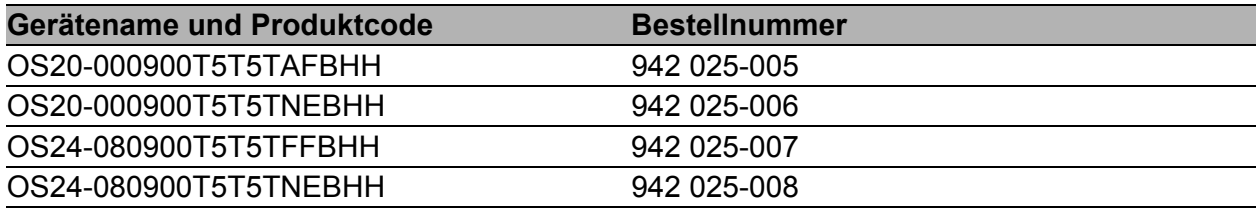

*Tab. 10: Gerätevarianten: Produktcode, Bestellnummer*

### <span id="page-42-0"></span>Zubehör

**Hinweis:** Einige als Zubehör empfohlene Produkte unterstützen nicht den vollen spezifizierten Temperaturbereich des Gerätes. Sie können somit den Einsatzbereich des Gesamtsystems entsprechend einschränken. Steckverbinder-Sonderlösungen der Schutzarten IP65/67 mit gleichzeitig erweitertem Temperaturbereich erhalten Sie auf Anfrage. Nicht abgedichtete Zubehörteile wie RJ45-Adapter oder Terminalkabel sind nicht für den Einsatz innerhalb eines IP65/67-Bereiches geeignet.

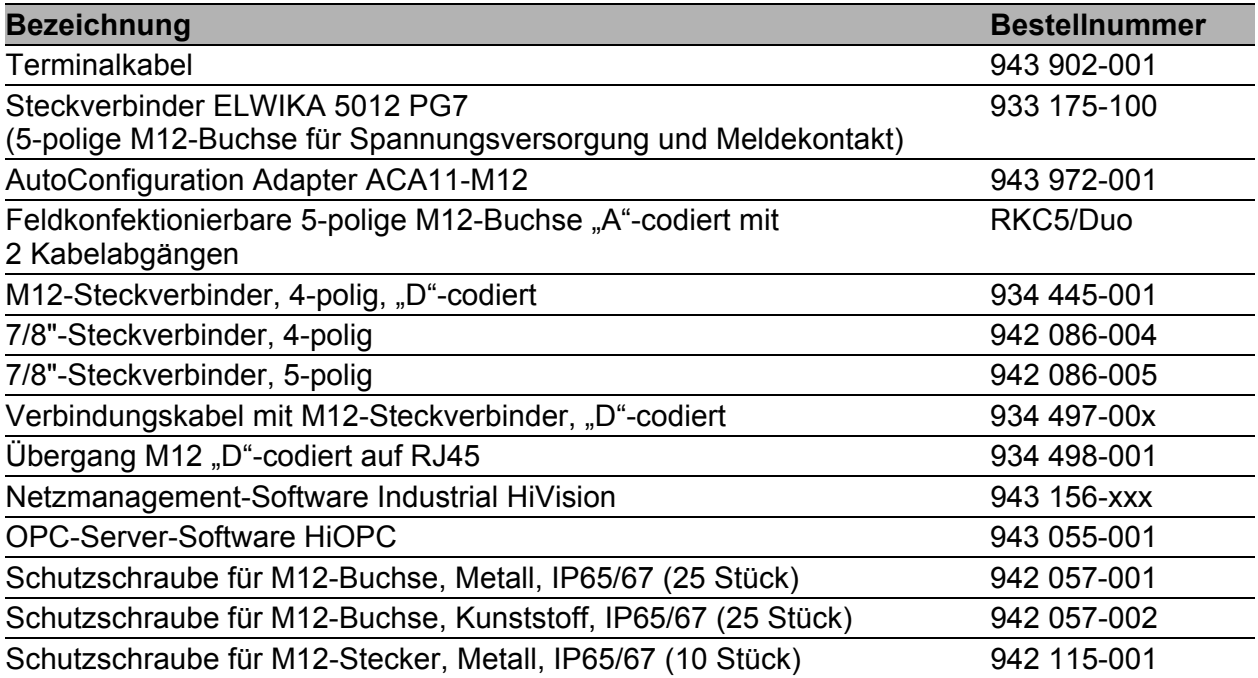

## Zugrundeliegende technische Normen

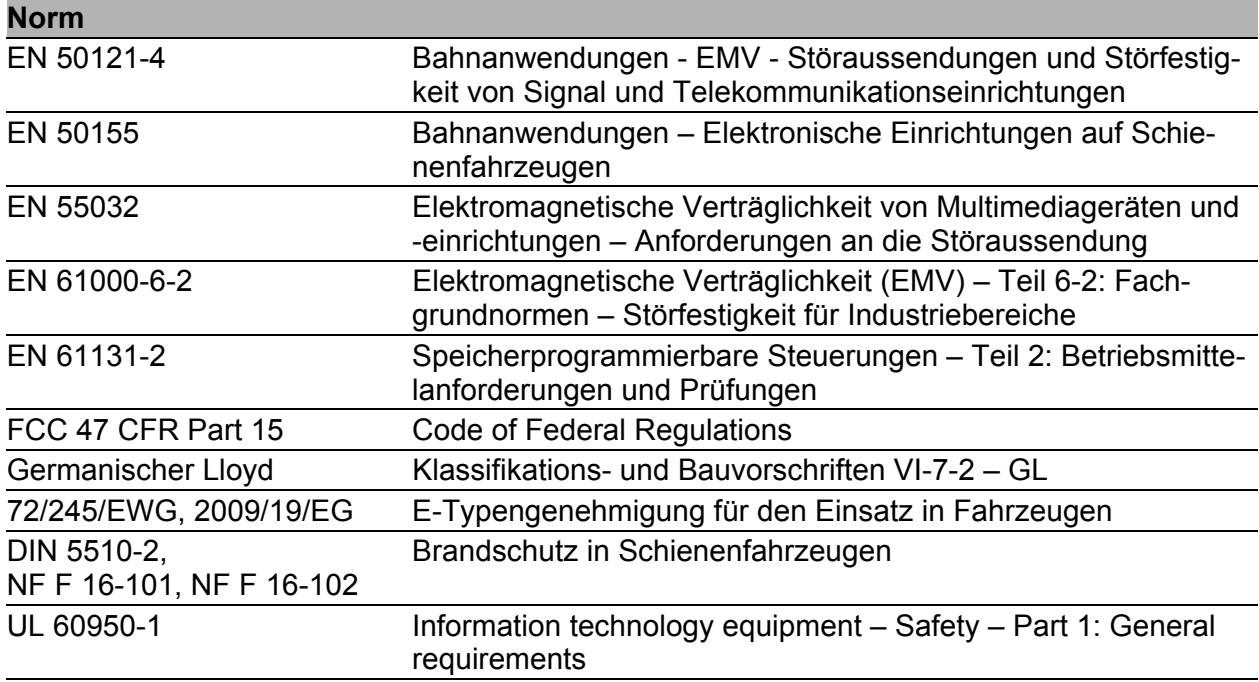

*Tab. 11: Liste der technischen Normen*

Ein Gerät besitzt ausschließlich dann eine Zulassung nach einer bestimmten technischen Norm, wenn das Zulassungskennzeichen auf dem Gerätegehäuse steht.

Wenn Ihr Gerät über eine Schiffszulassung nach Germanischer Lloyd verfügt, finden Sie das Zulassungskennzeichen auf dem Geräte-Label aufgedruckt. Ob Ihr Gerät über andere Schiffszulassungen verfügt, erfahren Sie auf der Hirschmann-Website unter www.hirschmann.com in den Produktinformationen.

# <span id="page-44-0"></span>A Weitere Unterstützung

### **Technische Fragen**

Bei technischen Fragen wenden Sie sich bitte an den Hirschmann-Vertragspartner in Ihrer Nähe oder direkt an Hirschmann.

[Die Adressen unserer Vertragspartner finden Sie im Internet unter](http://www.hirschmann.com)  http://www.hirschmann.com.

[Eine Liste von Telefonnummern und E-Mail-Adressen für direkten](https://hirschmann-support.belden.eu.com)  technischen Support durch Hirschmann finden Sie unter https://hirschmann-support.belden.eu.com.

Sie finden auf dieser Website außerdem eine kostenfreie Wissensdatenbank sowie einen Download-Bereich für Software.

#### **Hirschmann Competence Center**

Das Hirschmann Competence Center mit dem kompletten Spektrum innovativer Dienstleistungen hat vor den Wettbewerbern gleich dreifach die Nase vorn:

- **Das Consulting umfasst die gesamte technische Beratung von der Sys**tembewertung über die Netzplanung bis hin zur Projektierung.
- **Das Training bietet Grundlagenvermittlung, Produkteinweisung und** Anwenderschulung mit Zertifizierung. [Das aktuelle Schulungsangebot zu Technologie und Produkten finden](http://www.hicomcenter.com)  [Sie unter](http://www.hicomcenter.com) http://www.hicomcenter.com.
- Der Support reicht von der Inbetriebnahme über den Bereitschaftsservice bis zu Wartungskonzepten.

Mit dem Hirschmann Competence Center entscheiden Sie sich in jedem Fall gegen jeglichen Kompromiss. Das kundenindividuelle Angebot lässt Ihnen die Wahl, welche Komponenten Sie in Anspruch nehmen.

Internet: http://www.hicomcenter.com

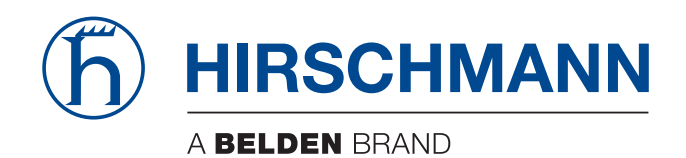